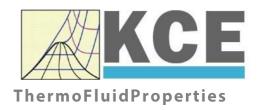

# Property Library for Ice Water and Steam

FluidEXL Graphics
with Liblce
for Excel®

Prof. Dr. Hans-Joachim Kretzschmar Prof. Dr. Matthias Kunick Dr. Sebastian Herrmann M.Eng Martin Suender Tobias Göpfert

# Software for the Calculation of the Properties

# of Ice, Water and Steam

# Including DLL and Add-In for Excel®

# FluidEXL Graphics Liblce

## **Contents**

- 0. Package Contents
  - 0.1 Zip-files for 32-bit Office®
  - 0.2 Zip-files for 64-bit Office®
- 1. Property Functions
- 2. Application of FluidEXL in Excel®
  - 2.1 Installing FluidEXL
  - 2.2 Registering FluidEXL as Add-In in Excel®
  - 2.3 Licensing the LibIce Property Library
  - 2.4 Example calculation
  - 2.5 The FluidEXL Help System
  - 2.6 Removing FluidEXL
- 3. Program Documentation
- 4. Property Libraries for Calculating Heat Cycles, Boilers, Turbines, and Refrigerators
- 5. References
- 6. Satisfied Customers

© KCE-ThermoFluidProperties

Prof. Dr. Hans-Joachim Kretzschmar Haager Weg 6, 92224 Amberg, Germany

Phone: +49-9621-1762047 Mobile: +49-172-7914607 Fax: +49-3222-1095810

Email: info@thermofluidprop.com Internet: www.thermofluidprop.com

# **0 Package Contents**

#### 0.1 Zip files for 64-bit Office®

```
The following zip file has been delivered for your computer running a 64-bit Office® version: CD_FluidEXL_Graphics_Eng_LibIce_x64.zip including the following folders an files:
```

```
\FLUFT\
\Formulation97\
FluidEXL_Graphics_LibIce_Docu_Eng.pdf
FluidEXL_Graphics_Eng.xla
LC.dll
LibIce.dll
```

#### 0.2 Zip files for 32-bit Office®

The following zip file has been delivered for your computer running a 32-bit Office® version: CD\_FluidEXL\_Graphics\_Eng\_LibIce.zip

including the following folders and files:

\FLUFT\

Liblce.chm.

\Formulation97\

FluidEXL\_Graphics\_LibIce\_Docu\_Eng.pdf

FluidEXL\_Graphics\_Eng.xla

LC.dll

Liblce.dll

Liblce.chm.

# 1. Property Functions

# 1.1 Property Functions of LibICE

| Functional<br>Dependence | Function Name  | Fortran Program     | Property or Function                          | Unit of the Result |
|--------------------------|----------------|---------------------|-----------------------------------------------|--------------------|
| a = f(p,t,x)             | a_ptx_ICE      | APTXICE(P,T,X)      | Thermal diffusivity                           | m <sup>2</sup> /s  |
| $\alpha_V = f(p, t, x)$  | alphav_ptx_ICE | ALPHAVPTXICE(P,T,X) | Isobaric cubic expansion coefficient          | 1/K                |
| $c_p = f(p, t, x)$       | cp_ptx_ICE     | CPPTXICE(P,T,X)     | Specific isobaric heat capacity               | kJ/(kg K)          |
| $c_V = f(p, t, x)$       | cv_ptx_ICE     | CVPTXICE(P,T,X)     | Specific isochoric heat capacity              | kJ/(kg K)          |
| $\eta = f(p, t, x)$      | eta_ptx_ICE    | ETAPTXICE(P,T,X)    | Dynamic viscosity (only for liquid and steam) | Pa s               |
| h = f(p,t,x)             | h_ptx_ICE      | HPTXICE(P,T,X)      | Specific enthalpy                             | kJ/kg              |
| $\kappa = f(p,t,x)$      | kappa_ptx_ICE  | KAPPAPTXICE(P,T,X)  | Isentropic exponent                           | -                  |
| $\kappa_T = f(p, t, x)$  | kappaT_ptx_ICE | KAPPATPTXICE(P,T,X) | Isothermal compressibility                    | 1/kPa              |
| $\lambda = f(p, t, x)$   | lambda_ptx_ICE | LAMBDAPTXICE(P,T,X) | Thermal conductivity                          | W/(m K)            |
| $p_{\text{mel}} = f(t)$  | pmel_t_08_ICE  | PMEL_T_08_ICE(T)    | Melting pressure                              | bar                |
| $p_{\rm S} = f(t)$       | ps_t_97_ICE    | PS_T_97_ICE(T)      | Vapor pressure                                | bar                |
| $p_{sub} = f(t)$         | psub_t_08_ICE  | PSUB_T_08_ICE(T)    | Sublimation pressure                          | bar                |
| $\rho = f(\rho, t, x)$   | rho_ptx_ICE    | RHOPTXICE(P,T,X)    | Density                                       | kg/m³              |

| Functional<br>Dependence | Function Name | Fortran Program                                                                 | Property or Function                                                  | Unit of the Result |
|--------------------------|---------------|---------------------------------------------------------------------------------|-----------------------------------------------------------------------|--------------------|
| s = f(p,t,x)             | s_ptx_ICE     | SPTXICE(P,T,X)                                                                  | Specific entropy                                                      | kJ/(kg K)          |
| t = f(p,h)               | t_ph_ICE      | TPHICE(P,H)  Backward function: Temperature from pressure and specific enthalpy |                                                                       | °C                 |
| t = f(p,s)               | t_ps_ICE      | TPSICE(P,S)                                                                     | Backward function: Temperature from pressure and specific entropy     | °C                 |
| $t_{\text{mel}} = f(p)$  | tmel_p_08_ICE | TMEL_P_08_ICE(P)                                                                | Melting temperature                                                   | °C                 |
| $t_{\rm S} = f(p)$       | ts_p_97_ICE   | TS_P_97_ICE(P)                                                                  | Saturation temperature                                                | °C                 |
| $t_{\text{sub}} = f(p)$  | tsub_p_08_ICE | TSUB_P_08_ICE(P)                                                                | Sublimation temperature                                               | °C                 |
| u = f(p,t,x)             | u_ptx_ICE     | UPTXICE(P,T,X)                                                                  | Specific internal energy                                              | kJ/kg              |
| v = f(p,t,x)             | v_ptx_ICE     | VPTXICE(P,T,X)                                                                  | Specific volume                                                       | m³/kg              |
| w = f(p,t,x)             | w_ptx_ICE     | WPTXICE(P,T,X)                                                                  | Isentropic speed of sound                                             | m/s                |
| x = f(p,h)               | x_ph_ICE      | XPHICE(P,H)                                                                     | Backward function: Phase fraction from pressure and specific enthalpy | kg/kg              |
| x = f(p,s)               | x_ps_ICE      | XPSICE(P,S)                                                                     | Backward function: Phase fraction from pressure and specific entropy  | kg/kg              |

**Units:** p in bar t in °C

x in kg/kg (Phase fraction; see description in the following)

#### Reference State:

h = 0.0006118 kJ/kg and s = 0 kJ/(kg K)

at  $p_{\rm t}$  = 6.11657·10<sup>-3</sup> bar and  $t_{\rm t}$  = 0.01 °C (273.16 K)

#### Details on the Phase Fraction x

If the state point to be calculated is located in one of the single phase regions ice, liquid, superheated steam or gas, x = -1 must be entered as a pro-forma value. Here the backward functions will result in x = -1.

The two phase regions wet stem region, melting region and sublimation region (see log *p-h* diagram in Chapter 1.2) are divided automatically by the subprograms. Please consider the following facts:

#### 1. Wet Stem Region $(0 \le x \le 1)$ :

The phase fraction x equates to the vapor fraction x in the wet steam region  $x = \frac{m''}{(m' + m'')}$ . Its unit is (kg saturated steam)/(kg wet steam).

When calculating properties of wet steam, a value between 0 and 1 (x = 0 for saturated liquid, x = 1 for saturated steam) has to be entered for x. In this case, the backward functions result in the appropriate value between 0 and 1 for x.

In this case it is adequate to enter either the given value for t and p = -1000, or the given value for p and t = -1000, plus the value for x between 0 and 1. If values for both p and t are entered when calculating wet steam, the program will consider p and t to be appropriate to represent the vapor pressure curve. If it is not the case the calculation for the quantity of the chosen function results in -1000.

Wet steam region: Temperature ranges from  $t_{\rm t} = 0.01 \, ^{\circ}{\rm C}$  (273.16 K) to  $t_{\rm max} = 350 \, ^{\circ}{\rm C}$  (623.15 K) Pressure ranges from  $p_{\rm t} = 6.11657 \cdot 10^{-3} \, {\rm bar}$  to  $p_{\rm s}$  ( $t_{\rm max}$ ) = 165.291643 bar

#### 2. Melting Region (10 $\leq x \leq$ 11):

The phase fraction x equates to the liquid fraction x in the melting region  $x = 10 + \frac{m_{\text{liq}}}{\left(m_{\text{ice}} + m_{\text{liq}}\right)}$ . Its unit is (kg solidified liquid)/(kg melt), whereas melt is a

mixture of melting ice and solidified liquid.

When calculating properties of the melting region, a value between 10 and 11 (x = 10 for saturated solid, x = 11 for saturated liquid) has to be entered for x. In this case, the backward functions result in the appropriate value between 10 and 11 for x.

In this case it is adequate to enter either the given value for t and p = -1000, or the given value for p and t = -1000, plus the value for x between 10 and 11. If values for both p and t are entered, the program will consider p and t to be appropriate to represent the melting pressure curve. If it is not the case the calculation for the quantity of the chosen function results in -1000.

Melting region: Temperature ranges from  $t_{\text{mel}}(p_{\text{max}}) = -8.9412 \,^{\circ}\text{C}$  (264.2088 K) to  $t_t = 0.01 \,^{\circ}\text{C}$  (273.16 K) Pressure ranges from  $p_t = 6.11657 \cdot 10^{-3}$  bar to  $p_{\text{max}} = 1000$  bar

#### 3. Sublimation Region (100 $\leq$ x $\leq$ 101):

The phase fraction x equates to the gas fraction x in the sublimation region  $x = 100 + \frac{m_{\rm gas}}{\left(m_{\rm ice} + m_{\rm gas}\right)}$ . Its unit is (kg desublimated gas)/(kg sublimation

powder), whereas sublimation powder is a mixture of sublimated ice and desublimated gas.

When calculating properties of sublimation region, a value between 100 and 101 (x = 100 for saturated ice, x = 101 for saturated gas) has to be entered for x. In this case, the backward functions result in the appropriate value between 100 and 101 for x.

In this case it is adequate to enter either the given value for t and p = -1000, or the given value for p and t = -1000, plus the value for x between 100 and 101. If values for both p and t are entered, the program will consider p and t to be appropriate to represent the sublimation pressure curve. If it is not the case the calculation for the quantity of the chosen function results in -1000.

Sublimation region: Temperature ranges from  $t_{min} = -223.15$  °C (50 K) to  $t_{t} = 0.01$  °C (273.16 K)

Pressure ranges from  $p_{min} = p_{sub}(t_{min}) = 1.9349584868 \cdot 10^{-45}$  bar to  $p_{t} = 6.11657 \cdot 10^{-3}$  bar

#### Note:

If the input values are located outside the range of validity, the calculated function will always result in –1000. Please find more exact details on every function and its corresponding range of validity in the enclosed program documentation in Chapter 3. The same information may also be accessed via the online help pages.

#### 1.2 Range of Validity of LibICE

The LibICE property library calculates the thermodynamic and transport properties of ice lh, water and steam. As shown in the following p-T and log p-t diagrams, different formulations are used to describe the entire Range of validity of LibICE.

The thermodynamic properties of ice Ih are calculated by the IAPWS Formulation 2006 [5]. This region is marked with green color in the following log p-T diagram. This region ranges from minimum pressure to maximum pressure and from minimum temperature to the melting temperature for pressures  $p \ge p_t$  and to the sublimation temperature for pressures  $p < p_t$ . The melting and sublimation pressures are calculated from the IAPWS 2008 Formulation [6].

The liquid-water region ranges from triple point pressure to maximum pressure and from melting temperature to saturation temperature for  $p \le p_s(T_{\text{max}})$  and the maximum temperature for  $p > p_s(T_{\text{max}})$ . In this region, the fundamental equation of IAPWS-IF97 Region 1 [1,2] is used. This region is marked with blue color in the following p-T diagram.

The vapor region covers the range from minimum pressure to saturation pressure and from triple point temperature to the maximum temperature for pressures  $p < p_t$  and from saturation temperature to maximum temperature for pressures  $p \ge p_t$ . The thermodynamic properties are calculated by the fundamental equation of IAPWS-IF97 Region 2 [1,2]. This region is marked with light red color in the following p-T diagram.

The red region in the *p-T* diagram is covered by the Scientific Formulation IAPWS-95 [5]. This region covers the range from minimum pressure to the sublimation pressure and from sublimation temperature to the triple point temperature.

For given property values, the region is chosen automatically by the subprograms. The two-phase regions wet steam region, melting region and sublimation region are also chosen automatically.

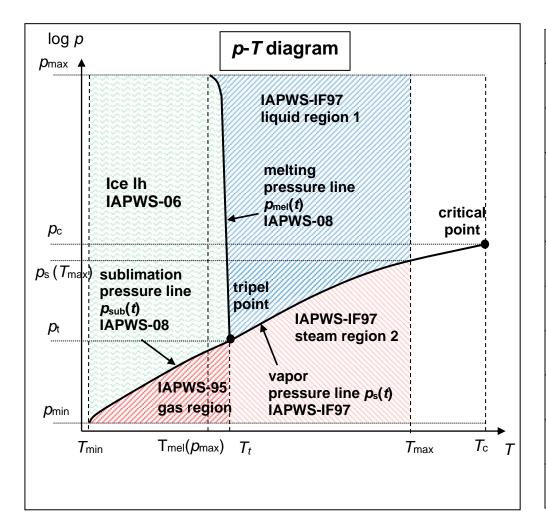

#### **Values at Important State Points**

| Property                                | Variable                                          | Value and Unit                     |
|-----------------------------------------|---------------------------------------------------|------------------------------------|
| Minimum temperature                     | $T_{min}$                                         | 50 K (– 223.15 °C)                 |
| Maximum temperature                     | T <sub>max</sub>                                  | 623.15 K (350 °C)                  |
| Triple temperature                      | T <sub>t</sub>                                    | 273.16 K (0.01 °C)                 |
| Temperature at the critical point       | T <sub>c</sub>                                    | 647.096 K (373.946 °C)             |
| Melting temperature at maximum pressure | $T_{mel}(p_{max})$                                | 264.2088 K (-8.9412 °C)            |
| Minimum pressure                        | $p_{\text{min}} = p_{\text{sub}}(T_{\text{min}})$ | 1.9349584868·10 <sup>-46</sup> MPa |
| Maximum pressure                        | <i>p</i> <sub>max</sub>                           | 100 MPa                            |
| Triple pressure                         | <i>p</i> t                                        | 6.11657·10 <sup>-4</sup> MPa       |
| Pressure at the critical point          | $p_{\rm c}$                                       | 22.064 MPa                         |
| Vapor pressure at maximum temperature   | $p_{\rm s}(T_{\rm max})$                          | 16.5291643 MPa                     |

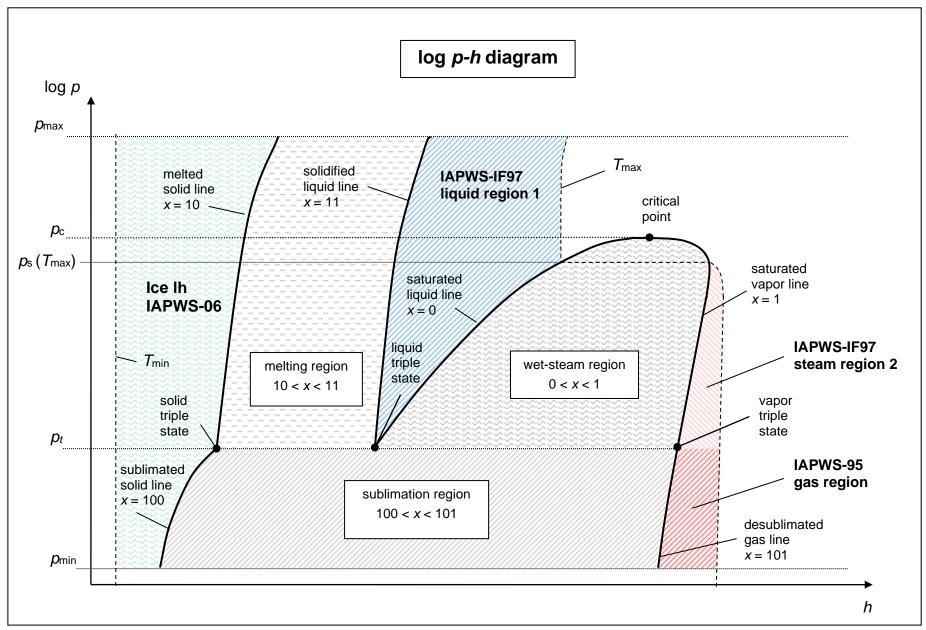

KCE-ThermoFluidProperties, Prof. Dr. Hans-Joachim Kretzschmar

# 2. Application of FluidEXLGraphics in Excel®

The FluidEXL<sup>Graphics</sup> Add-In has been developed to calculate thermodynamic properties in Excel<sup>®</sup> more conveniently. Within Excel<sup>®</sup>, it enables the direct call of functions relating to Water and Steam from the LibIce property program library.

#### 2.1 Installing FluidEXL<sup>Graphics</sup>

Complete the following steps for initial installation of FluidEXLGraphics.

Before you begin, it is best to uninstall any older version of FluidEXLGraphics.

The installation routine for 32-bit and 64-bit versions of Excel is similar. The following instructions are valid for both versions.

After you have downloaded and extracted the zip-file:

```
CD_FluidEXL_Graphics_LibIce_x64_Eng.zip (for 64 bit version)
or
  CD_FluidEXL_Graphics_LibIce_Eng.zip" (for 32 bit version).
you will see the folder
  \CD_FluidEXL_Graphics_LibIce_x64_Eng\ (for 64 bit version)
or
  \CD_FluidEXL_Graphics_LibIce_Eng\ (for 32 bit version)
in your Windows Explorer, Total Commander etc.
Now, open this folder by double-clicking on it.
Within this folder you will see the following folders and files:
  \FLUFT\
  \Formulation97\
  FluidEXL_Graphics_Eng.xla
  FluidEXL_Graphics_LibIce_Docu_Eng
  LC.dll
  Liblce.dll
  Liblce.chm
  Reg .reg
Now, please copy the following folders and files
  \FLUFT\
  \Formulation97\
  FluidEXL Graphics Eng.xla
  Liblce.dll
  LibIce.chm
  LC.dll
into the folder
  C:\Users\[your name]\AppData\Roaming\Microsoft\AddIns\,
where [your name] is your name in the Windows system.
```

If this folder is not found, follow the next section anyway.

# 2.2 Registering FluidEXL<sup>Graphics</sup> as Add-In in Excel<sup>®</sup>

After installation in Windows<sup>®</sup>, FluidEXL $^{Graphics}$  must be registered in Excel<sup>®</sup> as an Add-In. To do this, start Excel<sup>®</sup> and carry out the following steps:

- Click the "File" button in the upper left hand corner of Excel® (see Fig. 2.1)

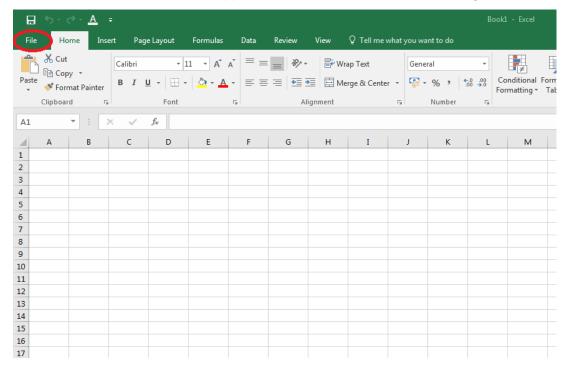

Figure 2.1: Registering FluidEXL Graphics as Add-In in Excel® 2016

- Click on the "Options" button in the menu which appears (see Fig. 2.2)

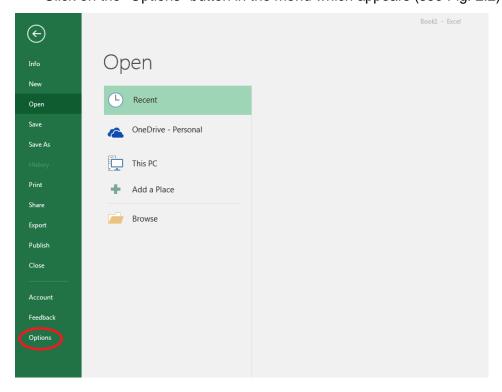

Figure 2.2: Registering FluidEXL Graphics as Add-In in Excel® 2016

Click on "Add-Ins" in the next menu (Fig. 2.3)

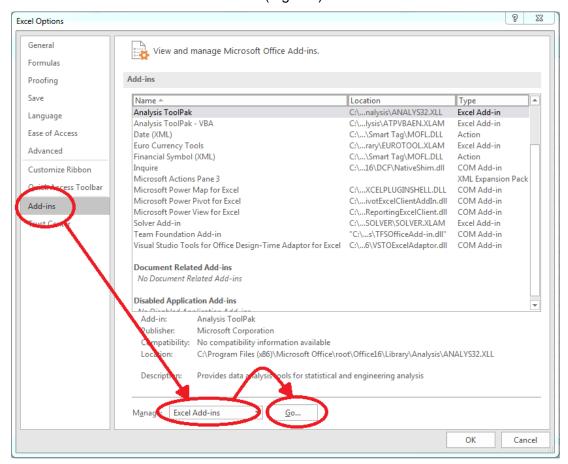

Figure 2.3: Dialog window "Excel Options"

- Select "Excel Add-ins" next to "Manage:" in the lower area of the menu
- Then click the "Go..." button
- Click "Browse" in the following window (Fig. 2.4)

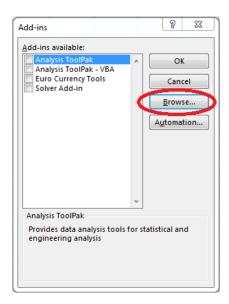

Figure 2.4: Dialog window "Add-ins"

- Excel opens the AddIns folder. This is usually
   C:\Users\[your name]\AppData\Roaming\Microsoft\AddIns\.
- If the FluidEXL files have already been copied to this directory in section 2.1, please skip
  the following indented section. If not, follow the indented instructions to successful paste
  the needed files for the FluidEXL Add-In:

In the upper part of the "Browse" window the correct Add-In path is displayed (see Figure 2.5). Please note that not the entire path is displayed.

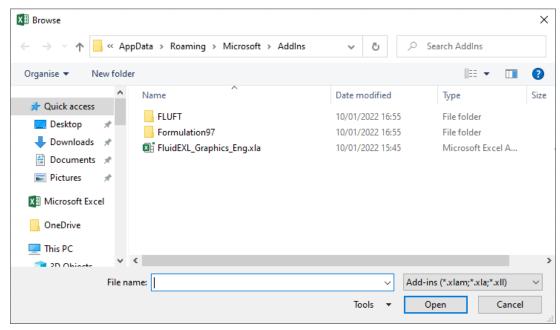

Figure 2.5: "Browse"-Window

Please copy this path and paste it into your file manager.

Now, please copy the following directories and files:

\FLUFT\

\Formulation97\

LC.dll

FluidEXL\_Graphics\_Eng.xla

Liblce.dll

LibIce.chm

from the delivered CD-folder into this folder.

- Click "FluidEXL\_Graphics\_Eng.xla" in this folder (see Fig. 2.5) and click "OK."
- Now, "FluidEXL Graphics Eng" will be shown in the list of Add-ins (see Fig. 2.6).
   (If a checkmark is in the box next to the name "FluidEXL Graphics Eng", this Add-In will automatically be loaded whenever Excel starts. This will continue to occur unless the checkmark is removed from the box by clicking on it.)
- In order to register the Add-In click the "OK" button in the "Add-ins" window (see Fig. 2.6).

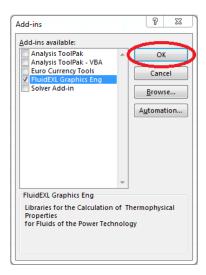

Figure 2.6: Dialog window "Add-Ins"

In order to use FluidEXL<sup>Graphics</sup> in the following example, click on the menu item "Add-Ins" shown in Fig. 2.7.

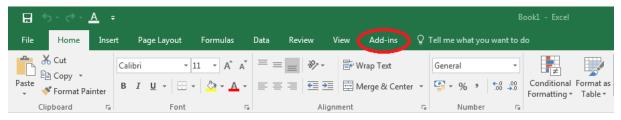

Figure 2.7: Menu item "Add-Ins"

In the upper menu region of Excel<sup>®</sup>, the FluidEXL<sup>Graphics</sup> menu bar will appear as marked with the red circle in Fig. 2.8.

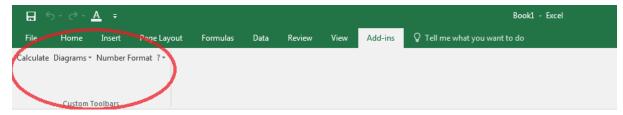

Figure 2.8: FluidEXLGraphics menu bar

The Installation of FluidEXL*Graphics* in Excel® is now complete.

An example calculation of "LibIce" DLL library property functions can be found in chapter 2.4.

## 2.3 Licensing the Liblce Property Liblcerary

The licensing procedure has to be carried out when Excel<sup>®</sup> starts up and a FluidEXL<sup>Graphics</sup> prompt message appears. In this case, you will see the "License Information" window (see figure below).

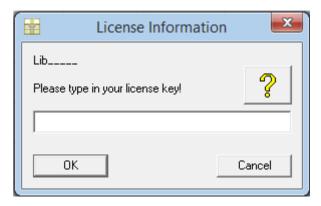

Figure 2.12: "License Information" window

Here you will have to type in the license key. You can find contact information on the "Content" page of this User's Guide or by clicking the yellow question mark in the "License Information" window. Then the following window will appear:

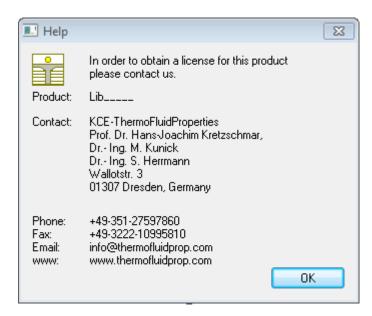

Figure 2.13: "Help" window

If you do not enter a valid license it is still possible to start Excel® by clicking "Cancel" twice. In this case, the LibIce property library will display the result "–11111111" for every calculation. The "License Information" window will appear every time you start Excel® unless you uninstall FluidEXL<sup>Graphics</sup> according to the description in section 2.6 of this User's Guide. Should you not wish to license the LibIce property library, you have to delete the files

Liblce.dll

LibIce.chm

in the installation folder of FluidEXLGraphics (the standard being)

C:\Program Files\FluidEXL\_Graphics\_Eng

using an appropriate program such as Explorer® or Norton Commander.

#### Note:

The product name "Liblce\_\_\_\_ in Figure 2.12 and 2.13 stands for the Liblcerary you are installing. In this case it is the Liblce library.

#### 2.4 Example calculation

Now we will calculate, step by step, the specific enthalpy h as a function of the pressure p, the temperature t and the vapor fraction x using FluidEXLGraphics.

- Start Excel®
- Enter a value for p in bar in a cell
- ⇒ e. g.: Enter the value 10 into cell A2
- Enter a value for t in °C in a cell
  - ⇒ e. g.: Enter the value -50 into cell B2
- Enter a value for x in kg/kg in a cell.
   In this example we want to calculate the specific enthalpy in the single phase region, we therefore need to insert the value -1 for x.
  - ⇒ e. g.: Enter the value -1 into cell C2
- Click the cell in which the specific enthalpy *h* in kJ/kg is to be displayed.
  - $\Rightarrow$  e.g.: Click the D2 cell.
- Click "Calculate" in the menu bar of FluidEXL *Graphics*.

  Now the "Insert Function" window appears (see Figure 2.14).

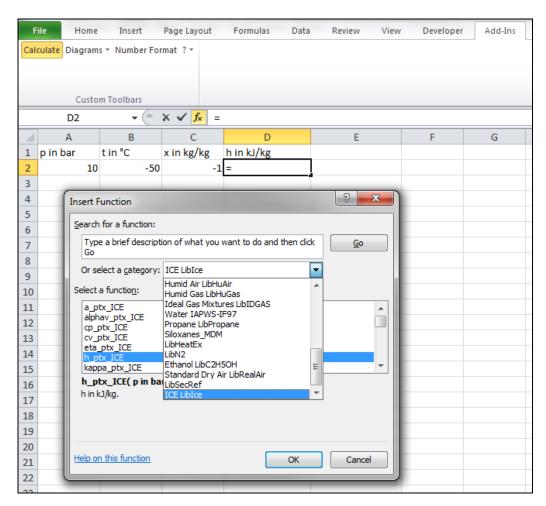

Figure 2.14: Choice of library and function name

- Search and click the "ICE LibIce" library under "Or select a category:" in the upper part of the window.

- Search and click the h\_ptx\_Ice function under "Select a function:" right below.
   Here it is possible to get more information on the range of validity, measuring units, error responses, etc. by clicking the "Help on this function" button.
- Click "OK".
   The window shown in Figure 2.15 will now appear.

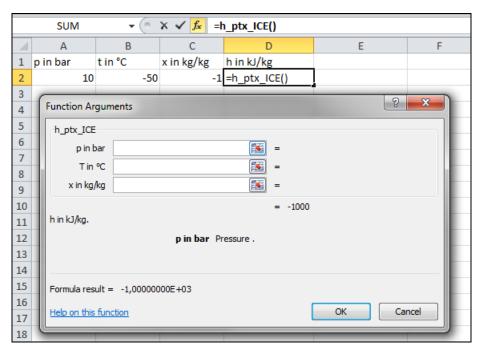

Figure 2.15: Input menu for the function

- Situate the cursor next to "p in bar" and enter the value for p by clicking the cell with the
  value for p, by entering the name of the cell with the value for p, or by entering the value
  for p directly.
  - ⇒ e. g.: Type A2 into the window next to "p"
- Situate the cursor next to "T in °C" and enter the value for T by clicking the cell with the value for T, by entering the name of the cell with the value for T, or by entering the value for t directly.
  - ⇒ e. g.: Click on the cell B2
- Situate the cursor next to "x in kg/kg" and enter the value for x by clicking the cell with the value for x, by entering the name of the cell with the value for x, or by entering the value for x directly.
  - ⇒ e. g.: Type C2 into the window next to "x"

The window should now look like the following figure:

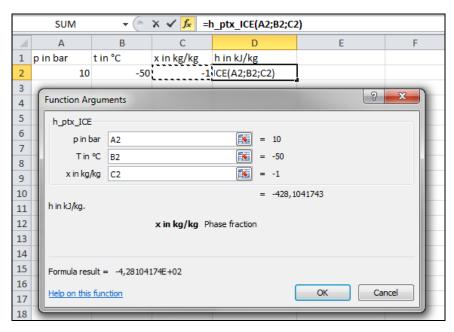

Figure 2.16: Input menu showing the result

- Click the "OK" button.
   The result for h in kJ/kg appears in the cell selected above.
  - $\Rightarrow$  The result for h in our sample calculation here is: 428.1041743 kJ/kg.

The calculation of h = f(p,t,x) has been carried out. You can now arbitrarily change the values for p, t or x in the appropriate cells. This shows that the Excel® data flow and the DLL calculations are working together successfully.

#### Note:

If the calculation results in -1000, this indicates that the values entered are located outside the range of validity. More detailed information on each function and its range of validity is available in Chapter 3.

For further property functions calculable in FluidEXL*Graphics*, see the function table in Chapter 1.

#### **Number Formats**

When using FluidEXL<sup>Graphics</sup> you have the option of choosing special number formats in advance.

Changes can be made as follows:

- Click the cell or select and click on the cells you wish to format.

  (In empty cells the new format will be applied once a value has been entered.)
- Click "Number Format" in the FluidEXL<sup>Graphics</sup> menu bar.
- Select the desired number format in the dialog box which appears:

"STD – Standard": Insignificant zeros behind the decimal point are not

shown.

"FIX – Fixed Number of Digits": All set decimal places are shown, including insignificant

zeros.

"SCI – Scientific Format": Numbers are always shown in the exponential form with

the set number of decimal places.

- Set the "Number of decimal places" by entering the number into the appropriate window.

- Confirm this by clicking the "OK" button.

As an example, the table below shows the three formats for the number 1.230 adjusted for three decimal places:

| STD | 1.23      |
|-----|-----------|
| FIX | 1.230     |
| SCI | 1.230E+00 |

This formatting can also be applied to cells which have already been calculated.

### 2.5 The FluidEXL Graphics Help System

As mentioned earlier, FluidEXL Graphics also provides detailed help functions.

Information on individual property functions may be accessed via the following steps:

- Click "Calculate" in the FluidEXL Graphics menu bar.
- Click on the "LibICE" library under "Or select a category:" in the "Insert Function" window which will appear.
- Click the "Help on this function" button in the lower left-hand edge of the "Insert Function" window.

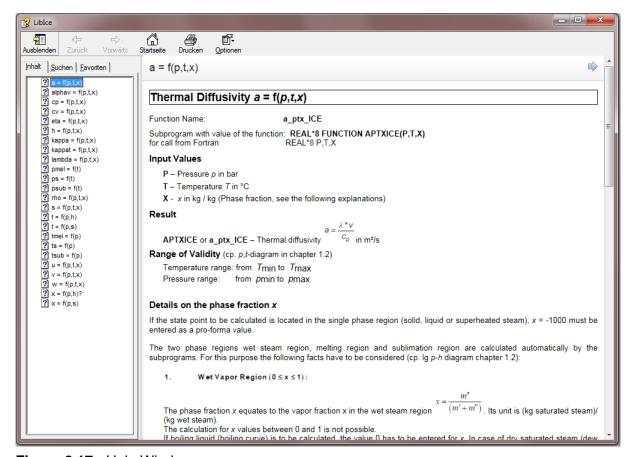

Figure 2.17: Help Window

If the LibICE.chm function help cannot be found, you will be redirected to a Microsoft<sup>®</sup> help website by your standard browser. In this case, the LibICE.chm file has to be copied into the folder of FluidEXL*Graphics*, in the standard case

C:\Program Files\FluidEXL\_Graphics\_Eng to use the help system.

#### 2.6 Removing FluidEXLGraphics

#### 2.6.1 Removing Liblce Library

Should you wish to remove only the Liblce library, delete the files

LibIce.dll

LibIce.chm

in the directory selected for the installation of FluidEXLGraphics, in the standard case,

C:\Program Files\FluidEXL Graphics Eng

by using an appropriate program such as Explorer® or Norton Commander.

# 2.6.2 Unregistering and uninstalling FluidEXL<sup>Graphics</sup> as Add-In in versions of Excel<sup>®</sup> from 2007 onwards (for earlier versions see 2.6.3)

In order to unregister the FluidEXL<sup>Graphics</sup> Add-In in versions of Excel<sup>®</sup> from 2007 onwards start Excel<sup>®</sup> and carry out the following commands:

- Click the "File" button in the upper left corner of Excel®
- Click on the "Options" button in the menu which appears

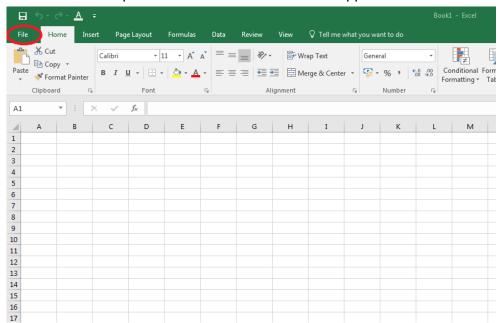

Figure 2.18: Unregistering FluidEXL Graphics as Add-In in Excel® 2016

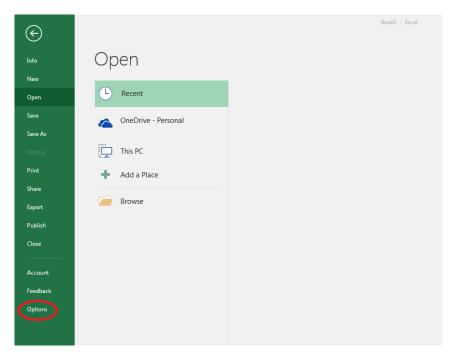

Figure 2.19 Unregistering FluidEXL Graphics as Add-In in Excel® 2016

- Click on "Add-Ins" in the next menu (Figure 2.20)

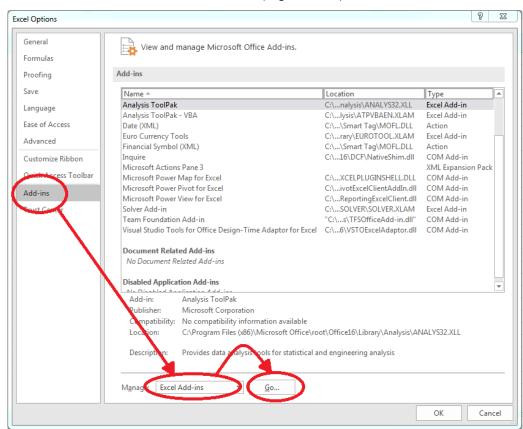

Figure 2.20: Dialog window "Add-Ins"

- If it is not shown in the list automatically, chose and click "Excel Add-ins" next to "Manage:" in the lower area of the menu
- Afterwards click the "Go..." button
- Remove the checkmark in front of "FluidEXL Graphics Eng"

in the window which now appears. Click the "OK" button to confirm your entry.

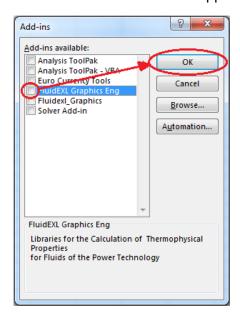

Figure 2.21: Dialog window "Add-Ins"

In order to remove FluidEXL<sup>Graphics</sup> from Windows and the hard drive, click "Start" in the Windows task bar, select "Settings" and click "Control Panel."

Now, double click on "Add or Remove Programs."

In the list box of the "Add or Remove Programs" window that appears, select

"FluidEXL Graphics Eng"

by clicking on it and then clicking the "Add/Remove..." button.

Click "Automatic" in the following dialog box and then the "Next >" button.

Click "Finish" in the "Perform Uninstall" window.

Answer the question of whether all shared components should be removed with "Yes to All." Finally, close the "Add or Remove Programs" and "Control Panel" windows.

Now FluidEXLGraphics has been completely removed from your computer.

# 2.6.3 Unregistering and uninstalling FluidEXL<sup>Graphics</sup> as Add-In in Excel<sup>®</sup>, versions 2003 or earlier

To remove FluidEXL Graphics completely, proceed as follows: First the registration of

FluidEXL\_Graphics\_Eng.xla

has to be cancelled in Excel®.

In order to do this, click "Tools" in the upper menu bar of Excel® and here "Add-Ins...". Untick the box on the left-hand side of

"FluidEXL Graphics Eng"

in the window that appears and click the "OK" button. The additional menu bar of FluidEXL*Graphics* disappears from the upper part of the Excel<sup>®</sup> window. Afterwards, we recommend closing Excel<sup>®</sup>.

If the FluidEXLGraphics menu bar does not disappear, take the following steps:

Click "View" in the upper menu bar of Excel®, then "Toolbars" and then "Customize..." in the list box which appears.

"FluidEXL Graphics Eng"

is situated at the bottom of the "Toolbars" entries, which must be selected by clicking on it. Delete the entry by clicking "Delete". You will be asked whether you really want to delete the toolbar – click "OK".

Within the next step delete the files

LibIce.dll

LibIce.chm

in the directory selected for the installation of FluidEXLGraphics, in the standard case,

C:\Program Files\FluidEXL\_Graphics\_Eng

using an appropriate program such as Explorer® or Norton Commander.

In order to remove FluidEXL<sup>Graphics</sup> from Windows and the hard drive, click "Start" in the Windows task bar, select "Settings" and click "Control Panel". Now double-click on "Add or Remove Programs". In the list box of the "Add/Remove Programs" window that appears select

"FluidEXL Graphics Eng"

by clicking on it and click the "Add/Remove..." button. In the following dialog box, click "Automatic" and then "Next >". Click "Finish" in the "Perform Uninstall" window. Answer the question whether all shared components shall be removed with "Yes to All". Finally, close the "Add/Remove Programs" and "Control Panel" windows.

Now FluidEXLGraphics has been removed.

# 3. Program Documentation

## Thermal Diffusivity a = f(p,t,x)

**Function Name:** a\_ptx\_ICE

Subprogram with value of the function: REAL\*8 FUNCTION APTXICE(P,T,X)

for call from Fortran REAL\*8 P,T,X

#### **Input Values**

**P** – Pressure *p* in bar

T - Temperature T in °C

**X** - x in kg / kg (Phase fraction, see the following explanations)

#### Result

**APTXICE** or **a\_ptx\_ICE** – Thermal diffusivity 
$$a = \frac{\lambda^* v}{c_D}$$
 in m<sup>2</sup>/s

Range of Validity (cp. p,t-diagram in chapter 1.2)

Temperature range: from  $T_{min}$  to  $T_{max}$ Pressure range: from  $p_{min}$  to  $p_{max}$ 

#### Details on the phase fraction x

If the state point to be calculated is located in the single phase region (solid, liquid or superheated steam), x = -1000 must be entered as a pro-forma value.

The two phase regions wet steam region, melting region and sublimation region are calculated automatically by the subprograms. For this purpose the following facts have to be considered (cp. lg p-h diagram chapter 1.2):

#### Wet Vapor Region $(0 \le x \le 1)$ : 1.

The phase fraction x equates to the vapor fraction x in the wet steam region  $x = \frac{m''}{(m' + m'')}$ . Its unit is

(kg saturated steam)/(kg wet steam).

The calculation for x values between 0 and 1 is not possible.

If boiling liquid (boiling curve) is to be calculated, the value 0 has to be entered for x. In case of dry saturated steam (dew curve) x = 1 has to be entered.

Concerning pressure and temperature either the given value for t and p = -1000 or the given value for p and t = -1000 and in both cases the value 0 or 1 for x must be entered when calculating boiling liquid or dry saturated steam. If p and t and x are entered, the program will consider p and t to represent the vapor pressure curve.

Boiling and dew curve: Temperature range from  $T_t$  to  $T_{max}$ 

Pressure range from  $p_t$  to  $p_s$  ( $T_{max}$ )

#### 2. Melting Region $(10 \le x \le 11)$ :

The phase fraction x equates to the liquid fraction x in the melting region  $x = 10 + \frac{m_{\text{liq}}}{\left(m_{\text{ice}} + m_{\text{liq}}\right)}$ . Its unit

is (kg solidified liquid)/(kg melt), whereas melt is a mixture of melting ice and solidified liquid. The calculation for x values between 10 and 11 is not possible.

If melting solid (melting curve) is to be calculated, the value 10 has to be entered for x. In case of solidifying liquid (solidification curve) x = 11 has to be entered.

When calculating a melting solid or solidifying liquid it is adequate. Concerning pressure and temperature, to put in either the value given for t = -1000 or the value given for p = -1000and the value for x (x = 10 or x = 11). If p and t and x are entered as given values, the program tests whether *p* and *t* fulfil the melting pressure curve.

Melting and

Solidification curve: Temperature range from  $T_t$  to  $T_{mel}$  ( $p_{max}$ )

Pressure range from  $p_t$  to  $p_{max}$ 

#### 3. Sublimation Region $(100 \le x \le 101)$ :

The phase fraction x equates to the gas fraction x in the sublimation region  $x = 100 + \frac{m_{\rm gas}}{\left(m_{\rm ice} + m_{\rm gas}\right)}$ . Its

unit is (kg desublimated gas)/(kg sublimation powder), whereas sublimation powder is a mixture of sublimating ice and desublimated gas.

The calculation for *x* values between 100 and 101 is not possible.

If sublimating solid is to be calculated, the value 100 has to be entered for x. In case of desublimating steam x = 101 has to be entered.

When calculating a sublimating solid or desublimating steam it is adequate, Concerning pressure and temperature, to put in either the value given for t and p = -1000 or the value given for p and t = -1000 and the value for x (x = 100 or x = 101). If p and t are entered as given values the program tests whether p and t fulfil the sublimation-pressure-curve.

Sublimation and

desublimation curve: Temperatur range from  $T_{min}$  to  $T_{t}$ 

Pressure range from  $p_{min}$  to  $p_t$ 

#### Results for wrong input values

Result **APTXICE = -1000** or **a\_ptx\_ICE = -1000** for input values:

#### Single phase region:

Solid, liquid, overheated steam (x = -1000):

- at  $p < p_{min}$  or  $p > p_{max}$
- at  $T < T_{min}$  or  $T > T_{max}$

#### Two phase regions:

Wet steam region  $(0 \le x \le 1)$ :

- at 0 < x < 1, i.e. calculation in the wet steam region not possible!
- at p = -1000 and  $T < T_t$  or  $T > T_{max}$
- at t = -1000 and  $p < p_t$  or  $p > p_s(T_{max})$
- at  $p < p_t$  or  $p > p_s(T_{max})$
- at  $T < T_t$  or  $T > T_{max}$

Melting region  $(10 \le x \le 11)$ :

- at 10 < x < 11, i.e. calculation in the melting region not possible!
- at p = -1000 and  $T > T_t$  or  $T < T_{mel}(p_{max})$
- at t = -1000 and  $p < p_t$  or  $p > p_{max}$
- at  $p < p_t$  or  $p > p_{max}$
- at  $T > T_t$  or  $T < T_{mel}(p_{max})$

Sublimation region (100  $\leq x \leq$  101):

- at 100 < x < 101, i.e. calculation in the sublimation region not possible!
- at p = -1000 and  $T < T_{min}$  or  $T > T_{t}$
- at t = -1000 and  $p < p_{min}$  or  $p > p_{t}$
- at  $p < p_{min}$  or  $p > p_{t}$
- at  $T < T_{min}$  or  $T > T_{t}$

**References:** [1], [2], [3], [6], [7], [8]

## Isobaric cubic expansion coefficient $\alpha_v = f(p,t,x)$

Function Name: alphav\_ptx\_ICE

Subprogram with value of the function: REAL\*8 FUNCTION ALPHAVPTXICE (P,T,X)

for call from Fortran REAL\*8 P,T,X

#### **Input Values**

**P** – Pressure *p* in bar

T – Temperature T in °C

X - x in kg / kg (Phase fraction, see the following explanations)

#### Result

**ALPHAVPTXICE** or alphav ptx ICE – Isobaric cubic expansion coefficient  $\alpha_v$  in 1/K

Range of Validity (cp. p,t-diagram in chapter 1.2)

Temperature range: from  $T_{min}$  to  $T_{max}$ Pressure range: from  $p_{min}$  to  $p_{max}$ 

#### Details on the phase fraction x

If the state point to be calculated is located in the single phase region (solid, liquid or superheated steam), x = -1000 must be entered as a pro-forma value.

The two phase regions wet steam region, melting region and sublimation region are calculated automatically by the subprograms. For this purpose the following facts have to be considered (cp.  $\lg p-h$  diagram chapter 1.2):

#### 1. Wet Vapor Region $(0 \le x \le 1)$ :

The phase fraction x equates to the vapor fraction x in the wet steam region  $x = \frac{m''}{(m' + m'')}$ . Its unit is

(kg saturated steam)/(kg wet steam).

The calculation for *x* values between 0 and 1 is not possible.

If boiling liquid (boiling curve) is to be calculated, the value 0 has to be entered for x. In case of dry saturated steam (dew curve) x = 1 has to be entered.

Concerning pressure and temperature either the given value for t and p = -1000 or the given value for p and t = -1000 and in both cases the value 0 or 1 for x must be entered when calculating boiling liquid or dry saturated steam. If p and t are entered, the program will consider p and t to represent the vapor pressure curve.

Boiling and dew curve: Temperature range from  $T_t$  to  $T_{max}$ 

Pressure range from  $p_t$  to  $p_s$  ( $T_{max}$ )

#### 2. Melting Region $(10 \le x \le 11)$ :

The phase fraction x equates to the liquid fraction x in the melting region  $x = 10 + \frac{m_{\text{liq}}}{\left(m_{\text{ice}} + m_{\text{liq}}\right)}$ . Its unit

is (kg solidified liquid)/(kg melt), whereas melt is a mixture of melting ice and solidified liquid.

The calculation for x values between 10 and 11 is not possible.

If melting solid (melting curve) is to be calculated, the value 10 has to be entered for x. In case of solidifying liquid (solidification curve) x = 11 has to be entered.

When calculating a melting solid or solidifying liquid it is adequate, Concerning pressure and temperature, to put in either the value given for t and t = -1000 or the value given for t and t = -1000 and the value for t (t = 10 or t = 11). If t and t are entered as given values, the program tests whether t and t fulfil the melting pressure curve.

Melting and

Solidification curve: Temperature range from  $T_t$  to  $T_{mel}$  ( $p_{max}$ )

Pressure range from  $p_t$  to  $p_{max}$ 

#### 3. Sublimation Region $(100 \le x \le 101)$ :

The phase fraction x equates to the gas fraction x in the sublimation region  $x = 100 + \frac{m_{\rm gas}}{\left(m_{\rm ice} + m_{\rm gas}\right)}$ . Its

unit is (kg desublimated gas)/(kg sublimation powder), whereas sublimation powder is a mixture of sublimating ice and desublimated gas.

The calculation for x values between 100 and 101 is not possible.

If sublimating solid is to be calculated, the value 100 has to be entered for x. In case of desublimating steam x = 101 has to be entered.

When calculating a sublimating solid or desublimating steam it is adequate, Concerning pressure and temperature, to put in either the value given for t and p = -1000 or the value given for p and t = -1000 and the value for x (x = 100 or x = 101). If p and t are entered as given values the program tests whether p and t fulfil the sublimation-pressure-curve.

Sublimation and

desublimation curve: Temperatur range from  $T_{min}$  to  $T_{t}$ 

Pressure range from  $p_{min}$  to  $p_t$ 

#### Results for wrong input values

Result ALPHAVPTXICE = -1000 or alphav\_ptx\_ICE = -1000 for input values:

#### Single phase region:

Solid, liquid, overheated steam (x = -1000):

- at  $p < p_{min}$  or  $p > p_{max}$
- at  $T < T_{min}$  or  $T > T_{max}$

#### Two phase regions:

Wet steam region  $(0 \le x \le 1)$ :

- at 0 < x < 1, i.e. calculation in the wet steam region not possible!
- at p = -1000 and  $T < T_t$  or  $T > T_{max}$
- at t = -1000 and  $p < p_t$  or  $p > p_s(T_{max})$
- at  $p < p_t$  or  $p > p_s(T_{max})$
- at  $T < T_t$  or  $T > T_{max}$

Melting region  $(10 \le x \le 11)$ :

- at 10 < x < 11, i.e. calculation in the melting region not possible!
- at p = -1000 and  $T > T_t$  or  $T < T_{mel}(p_{max})$
- at t = -1000 and  $p < p_t$  or  $p > p_{max}$
- at  $p < p_t$  or  $p > p_{max}$
- at  $T > T_t$  or  $T < T_{mel}(p_{max})$

Sublimation region (100  $\leq x \leq$  101):

- at 100 < x < 101, i.e. calculation in the sublimation region not possible!
- at p = -1000 and  $T < T_{min}$  or  $T > T_{t}$
- at t = -1000 and  $p < p_{min}$  or  $p > p_{t}$
- at  $p < p_{min}$  or  $p > p_{t}$
- at  $T < T_{min}$  or  $T > T_{t}$

**References:** [1], [2], [6], [7], [8]

# Specific Isobaric Heat Capacity $c_p = f(p,t,x)$

Function Name: cp\_ptx\_ICE

Subprogram with value of the function: REAL\*8 FUNCTION CPPTXICE(P,T,X)

for call from Fortran REAL\*8 P,T,X

#### **Input Values**

**P** – Pressure *p* in bar

T - Temperature T in °C

**X** - *x* in kg / kg (Phase fraction, see the following explanations)

#### Result

**CPPTXICE** or **cp ptx ICE** - specific isobaric heat capacity  $c_p$  in kJ/(kg K)

**Range of Validity** (cp. *p*,*t*-diagram in chapter 1.2)

Temperature range: from  $T_{min}$  to  $T_{max}$ Pressure range: from  $p_{min}$  to  $p_{max}$ 

#### Details on the phase fraction x

If the state point to be calculated is located in the single phase region (solid, liquid or superheated steam), x = -1000 must be entered as a pro-forma value.

The two phase regions wet steam region, melting region and sublimation region are calculated automatically by the subprograms. For this purpose the following facts have to be considered (cp.  $\lg p-h$  diagram chapter 1.2):

#### 1. Wet Vapor Region $(0 \le x \le 1)$ :

The phase fraction x equates to the vapor fraction x in the wet steam region  $x = \frac{m''}{(m' + m'')}$ . Its unit is

(kg saturated steam)/(kg wet steam).

The calculation for x values between 0 and 1 is not possible.

If boiling liquid (boiling curve) is to be calculated, the value 0 has to be entered for x. In case of dry saturated steam (dew curve) x = 1 has to be entered.

Concerning pressure and temperature either the given value for t and p = -1000 or the given value for p and t = -1000 and in both cases the value 0 or 1 for x must be entered when calculating boiling liquid or dry saturated steam. If p and t are entered, the program will consider p and t to represent the vapor pressure curve.

Boiling and dew curve: Temperature range from  $T_t$  to  $T_{\text{max}}$ 

Pressure range from  $p_t$  to  $p_s$  ( $T_{max}$ )

#### 2. Melting Region $(10 \le x \le 11)$ :

The phase fraction x equates to the liquid fraction x in the melting region  $x = 10 + \frac{m_{\text{liq}}}{\left(m_{\text{ice}} + m_{\text{liq}}\right)}$ . Its unit

is (kg solidified liquid)/(kg melt), whereas melt is a mixture of melting ice and solidified liquid.

The calculation for *x* values between 10 and 11 is not possible.

If melting solid (melting curve) is to be calculated, the value 10 has to be entered for x. In case of solidifying liquid (solidification curve) x = 11 has to be entered.

When calculating a melting solid or solidifying liquid it is adequate, Concerning pressure and temperature, to put in either the value given for t and p = -1000 or the value given for p and t = -1000 and the value for x (x = 10 or x = 11). If p and t are entered as given values, the program tests whether p and t fulfil the melting pressure curve.

Melting and

Solidification curve: Temperature range from  $T_t$  to  $T_{mel}$  ( $p_{max}$ )

Pressure range from  $p_t$  to  $p_{max}$ 

#### 3. Sublimation Region $(100 \le x \le 101)$ :

The phase fraction x equates to the gas fraction x in the sublimation region  $x = 100 + \frac{m_{\rm gas}}{\left(m_{\rm ice} + m_{\rm gas}\right)}$ . Its

unit is (kg desublimated gas)/(kg sublimation powder), whereas sublimation powder is a mixture of sublimating ice and desublimated gas.

The calculation for x values between 100 and 101 is not possible.

If sublimating solid is to be calculated, the value 100 has to be entered for x. In case of desublimating steam x = 101 has to be entered.

When calculating a sublimating solid or desublimating steam it is adequate, Concerning pressure and temperature, to put in either the value given for t and p = -1000 or the value given for p and t = -1000 and the value for x (x = 100 or x = 101). If p and t are entered as given values the program tests whether p and t fulfil the sublimation-pressure-curve.

Sublimation and

desublimation curve: Temperatur range from  $T_{min}$  to  $T_{t}$ 

Pressure range from  $p_{min}$  to  $p_t$ 

#### Results for wrong input values

Result **CPPTXICE = -1000** or **cp\_ptx\_ICE = -1000** for input values:

#### Single phase region:

Solid, liquid, overheated steam (x = -1000):

- at  $p < p_{min}$  or  $p > p_{max}$
- at  $T < T_{min}$  or  $T > T_{max}$

#### Two phase regions:

Wet steam region  $(0 \le x \le 1)$ :

- at 0 < x < 1, i.e. calculation in the wet steam region not possible!
- at p = -1000 and  $T < T_t$  or  $T > T_{max}$
- at t = -1000 and  $p < p_t$  or  $p > p_s(T_{max})$
- at  $p < p_t$  or  $p > p_s(T_{max})$
- at  $T < T_t$  or  $T > T_{max}$

Melting region  $(10 \le x \le 11)$ :

- at 10 < x < 11, i.e. calculation in the melting region not possible!
- at p = -1000 and  $T > T_t$  or  $T < T_{mel}(p_{max})$
- at t = -1000 and  $p < p_t$  or  $p > p_{max}$
- at  $p < p_t$  or  $p > p_{max}$
- at  $T > T_t$  or  $T < T_{mel}(p_{max})$

Sublimation region (100  $\leq x \leq$  101):

- at 100 < x < 101, i.e. calculation in the sublimation region not possible!
- at p = -1000 and  $T < T_{min}$  or  $T > T_{t}$
- at t = -1000 and  $p < p_{min}$  or  $p > p_{t}$
- at  $p < p_{min}$  or  $p > p_{t}$
- at  $T < T_{min}$  or  $T > T_{t}$

**References:** [1], [2], [6], [7], [8]

# Specific Isochoric Heat Capacity $c_V = f(p,t,x)$

Function Name: cv\_ptx\_ICE

Subprogram with value of the function: REAL\*8 FUNCTION CVPTXICE(P,T,X)

for call from Fortran REAL\*8 P,T,X

#### **Input Values**

**P** – Pressure *p* in bar

T - Temperature T in °C

**X** - *x* in kg / kg (Phase fraction, see the following explanations)

#### Result

**CVPTXICE** or **cv\_ptx\_ICE** - specific isochoric heat capacity  $c_v$  in kJ/(kg K)

**Range of Validity** (cp. *p*,*t*-diagram in chapter 1.2)

Temperature range: from  $T_{min}$  to  $T_{max}$ Pressure range: from  $p_{min}$  to  $p_{max}$ 

#### Details on the phase fraction x

If the state point to be calculated is located in the single phase region (solid, liquid or superheated steam), x = -1000 must be entered as a pro-forma value.

The two phase regions wet steam region, melting region and sublimation region are calculated automatically by the subprograms. For this purpose the following facts have to be considered (cp.  $\lg p-h$  diagram chapter 1.2):

#### 1. Wet Vapor Region $(0 \le x \le 1)$ :

The phase fraction x equates to the vapor fraction x in the wet steam region  $x = \frac{m''}{(m' + m'')}$ . Its unit is

(kg saturated steam)/(kg wet steam).

The calculation for x values between 0 and 1 is not possible.

If boiling liquid (boiling curve) is to be calculated, the value 0 has to be entered for x. In case of dry saturated steam (dew curve) x = 1 has to be entered.

Concerning pressure and temperature either the given value for t and p = -1000 or the given value for p and t = -1000 and in both cases the value 0 or 1 for x must be entered when calculating boiling liquid or dry saturated steam. If p and t are entered, the program will consider p and t to represent the vapor pressure curve.

Boiling and dew curve: Temperature range from  $T_t$  to  $T_{\text{max}}$ 

Pressure range from  $p_t$  to  $p_s$  ( $T_{max}$ )

#### 2. Melting Region $(10 \le x \le 11)$ :

The phase fraction x equates to the liquid fraction x in the melting region  $x = 10 + \frac{m_{\text{liq}}}{\left(m_{\text{ice}} + m_{\text{liq}}\right)}$ . Its unit

is (kg solidified liquid)/(kg melt), whereas melt is a mixture of melting ice and solidified liquid.

The calculation for *x* values between 10 and 11 is not possible.

If melting solid (melting curve) is to be calculated, the value 10 has to be entered for x. In case of solidifying liquid (solidification curve) x = 11 has to be entered.

When calculating a melting solid or solidifying liquid it is adequate, Concerning pressure and temperature, to put in either the value given for t and p = -1000 or the value given for p and t = -1000 and the value for x (x = 10 or x = 11). If p and t are entered as given values, the program tests whether p and t fulfil the melting pressure curve.

Melting and

Solidification curve: Temperature range from  $T_t$  to  $T_{mel}$  ( $p_{max}$ )

Pressure range from  $p_t$  to  $p_{max}$ 

#### 3. Sublimation Region $(100 \le x \le 101)$ :

The phase fraction x equates to the gas fraction x in the sublimation region  $x = 100 + \frac{m_{\rm gas}}{\left(m_{\rm ice} + m_{\rm gas}\right)}$ . Its

unit is (kg desublimated gas)/(kg sublimation powder), whereas sublimation powder is a mixture of sublimating ice and desublimated gas.

The calculation for x values between 100 and 101 is not possible.

If sublimating solid is to be calculated, the value 100 has to be entered for x. In case of desublimating steam x = 101 has to be entered.

When calculating a sublimating solid or desublimating steam it is adequate, Concerning pressure and temperature, to put in either the value given for t and p = -1000 or the value given for p and t = -1000 and the value for x (x = 100 or x = 101). If p and t are entered as given values the program tests whether p and t fulfil the sublimation-pressure-curve.

Sublimation and

desublimation curve: Temperatur range from  $T_{min}$  to  $T_{t}$ 

Pressure range from  $p_{min}$  to  $p_t$ 

#### Results for wrong input values

Result CVPTXICE = -1000 or cv\_ptx\_ICE = -1000 for input values:

#### Single phase region:

Solid, liquid, overheated steam (x = -1000):

- at  $p < p_{min}$  or  $p > p_{max}$
- at  $T < T_{min}$  or  $T > T_{max}$

#### Two phase regions:

Wet steam region  $(0 \le x \le 1)$ :

- at 0 < x < 1, i.e. calculation in the wet steam region not possible!
- at p = -1000 and  $T < T_t$  or  $T > T_{max}$
- at t = -1000 and  $p < p_t$  or  $p > p_s(T_{max})$
- at  $p < p_t$  or  $p > p_s(T_{max})$
- at  $T < T_t$  or  $T > T_{max}$

Melting region  $(10 \le x \le 11)$ :

- at 10 < x < 11, i.e. calculation in the melting region not possible!
- at p = -1000 and  $T > T_t$  or  $T < T_{mel}(p_{max})$
- at t = -1000 and  $p < p_t$  or  $p > p_{max}$
- at  $p < p_t$  or  $p > p_{max}$
- at  $T > T_t$  or  $T < T_{mel}(p_{max})$

Sublimation region (100  $\leq x \leq$  101):

- at 100 < x < 101, i.e. calculation in the sublimation region not possible!
- at p = -1000 and  $T < T_{min}$  or  $T > T_{t}$
- at t = -1000 and  $p < p_{min}$  or  $p > p_{t}$
- at  $p < p_{min}$  or  $p > p_{t}$
- at  $T < T_{min}$  or  $T > T_{t}$

**References:** [1], [2], [6], [7], [8]

# Dynamic Viscosity $\eta = f(p,t,x)$

Function Name: eta\_ptx\_ICE

Subprogram with value of the function: REAL\*8 FUNCTION ETAPTXICE(P,T,X)

for call from Fortran REAL\*8 P,T,X

#### **Input Values**

**P** – Pressure *p* in bar

T - Temperature T in °C

**X** - *x* in kg / kg (Phase fraction, see the following explanations)

#### Result

**ETAPTXICE** or **eta\_ptx\_ICE** – dynamic viscosity  $\eta$  in Pa s

Range of Validity (cp. p,t-diagram in chapter 1.2)

Temperature range: from  $T_{min}$  to  $T_{max}$  Pressure range: from  $p_{min}$  to  $p_{max}$ 

#### Details on the phase fraction x

If the state point to be calculated is located in the single phase region (liquid or superheated steam), x = -1000 must be entered as a pro-forma value. This function can only by used for liquid and steam region.

The two phase regions wet steam region, melting region and sublimation region are calculated automatically by the subprograms. For this purpose the following facts have to be considered (cp.  $\lg p,h$ -diagram chapter 1.2):

#### 1. Wet Vapor Region $(0 \le x \le 1)$ :

The phase fraction x equates to the vapor fraction x in the wet steam region  $x = \frac{m''}{(m' + m'')}$ . Its unit is

(kg saturated steam)/(kg wet steam).

The calculation for *x* values between 0 and 1 is not possible.

If boiling liquid (boiling curve) is to be calculated, the value 0 has to be entered for x. In case of dry saturated steam (dew curve) x = 1 has to be entered.

Concerning pressure and temperature either the given value for t and p = -1000 or the given value for p and t = -1000 and in both cases the value 0 or 1 for x must be entered when calculating boiling liquid or dry saturated steam. If p and t are entered, the program will consider p and t to represent the vapor pressure curve.

Boiling and dew curve: Temperature range from  $T_t$  to  $T_{max}$ 

Pressure range from  $p_t$  to  $p_s$  ( $T_{max}$ )

#### 2. Melting Region $(10 \le x \le 11)$ :

The phase fraction x equates to the liquid fraction x in the melting region  $x = 10 + \frac{m_{\text{liq}}}{\left(m_{\text{ice}} + m_{\text{liq}}\right)}$ . Its unit

is (kg solidified liquid)/(kg melt), whereas melt is a mixture of melting ice and solidified liquid

The calculation for x values unequal to 11 is not possible.

For solidifying liquid (solidification curve) x = 11 has to be entered.

When calculating a solidifying liquid it it is adequate, Concerning pressure and temperature, to put in either the value given for t and p = -1000 or the value given for p and t = -1000 and the value for x (x = 11). If p and t are entered as given values, the program tests whether p and t fulfil the melting pressure curve.

Solidification curve: Temperature range from  $T_t$  to  $T_{mel}$  ( $p_{max}$ )

Pressure range from  $p_t$  to  $p_{max}$ 

#### 3. Sublimation Region $(100 \le x \le 101)$ :

The phase fraction x equates to the gas fraction x in the sublimation region  $x = 100 + \frac{m_{\rm gas}}{\left(m_{\rm ice} + m_{\rm gas}\right)}$ . Its

unit is (kg desublimated gas)/(kg sublimation powder), whereas sublimation powder is a mixture of sublimating ice and desublimated gas.

The calculation for x values unequal to 101 is not possible.

If sublimating solid is to be calculated, the value 100 has to be entered for x. In case of desublimating steam x = 101 has to be entered.

When calculating a desublimating steam it is adequate, Concerning pressure and temperature, to put in either the value given for t and p = -1000 or the value given for p and t = -1000 and the value for x (x = 101). If p and t and t are entered as given values the program tests whether p and t fulfil the sublimation-pressure-curve.

Desublimation curve: Temperatur range from  $T_{min}$  to  $T_{t}$ 

Pressure range from  $p_{min}$  to  $p_t$ 

#### Results for wrong input values

Result **ETAPTXICE = -1000** or **eta\_ptx\_ICE = -1000** for input values:

#### Single phase region:

Solid, liquid, overheated steam (x = -1000):

- at  $p < p_{min}$  or  $p > p_{max}$
- at  $T < T_{min}$  or  $T > T_{max}$

#### Two phase regions:

Wet steam region  $(0 \le x \le 1)$ :

- at 0 < x < 1, i.e. calculation in the wet steam region not possible!
- at p = -1000 and  $T < T_t$  or  $T > T_{max}$
- at t = -1000 and  $p < p_t$  or  $p > p_s(T_{max})$
- at  $p < p_t$  or  $p > p_s(T_{max})$
- at  $T < T_t$  or  $T > T_{max}$

Melting region  $(10 \le x \le 11)$ :

- at x < 11, i.e. calculation in the melting region not possible!
- at p = -1000 and  $T > T_t$  or  $T < T_{mel}(p_{max})$
- at t = -1000 and  $p < p_t$  or  $p > p_{max}$
- at  $p < p_t$  or  $p > p_{max}$
- at  $T > T_t$  or  $T < T_{mel}(p_{max})$

Sublimation region ( $100 \le x \le 101$ ):

- at x < 101, i.e. calculation in the sublimation region not possible!
- at p = -1000 and  $T < T_{min}$  or  $T > T_{t}$
- at t = -1000 and  $p < p_{min}$  or  $p > p_{t}$
- at  $p < p_{min}$  or  $p > p_{t}$
- at  $T < T_{min}$  or  $T > T_{t}$

**References:** [1], [2], [4], [6], [7], [8]

# Specific Enthalpy h = f(p,t,x)

Function Name: h\_ptx\_ICE

Subprogram with value of the function: **REAL\*8 FUNCTION HPTXICE(P,T,X)** 

for call from Fortran REAL\*8 P,T,X

#### **Input Values**

P - Pressure p in bar

T - Temperature T in °C

**X** - *x* in kg / kg (Phase fraction, see the following explanations)

#### Result

**HPTXICE** or **h\_ptx\_ICE** - specific enthalpy *h* in kJ/kg

Range of Validity (cp. p,t-diagram in chapter 1.2)

Temperature range: from  $T_{min}$  to  $T_{max}$ Pressure range: from  $p_{min}$  to  $p_{max}$ 

#### Details on the phase fraction x

If the state point to be calculated is located in the single phase region (solid, liquid or superheated steam), x = -1000 must be entered as a pro-forma value.

The two phase regions wet steam region, melting region and sublimation region are calculated automatically by the subprograms. For this purpose the following facts have to be considered (cp.  $\lg p,h$ -diagram chapter 1.2):

#### 1. Wet Vapor Region $(0 \le x \le 1)$ :

The phase fraction x equates to the vapor fraction x in the wet steam region  $x = \frac{m''}{(m' + m'')}$ . Its unit is

(kg saturated steam)/(kg wet steam).

If the state point to be calculated is located in the wet steam region, a value between 0 and 1 must be entered for x. If boiling liquid (boiling curve) is to be calculated, the value 0 has to be entered for x. In case of dry saturated steam (dew curve) x = 1 has to be entered.

Concerning pressure and temperature either the given value for t and p = -1000 or the given value for p and t = -1000 and in both cases the value 0 or 1 for x must be entered when calculating boiling liquid or dry saturated steam. If p and t are entered, the program will consider p and t to represent the vapor pressure curve.

Boiling and dew curve: Temperature range from  $T_t$  to  $T_{max}$ 

Pressure range from  $p_t$  to  $p_s$  ( $T_{max}$ )

#### 2. Melting Region $(10 \le x \le 11)$ :

The phase fraction x equates to the liquid fraction x in the melting region  $x = 10 + \frac{m_{\text{liq}}}{\left(m_{\text{ice}} + m_{\text{liq}}\right)}$ . Its unit

is (kg solidified liquid)/(kg melt), whereas melt is a mixture of melting ice and solidified liquid. If the state point to be calculated is located in the melting region, a value between 10 and 11 must be entered for x. If melting solid (melting curve) is to be calculated, the value 10 has to be entered for x. In case of solidifying liquid (solidification curve) x = 11 has to be entered.

When calculating a melting solid or solidifying liquid it is adequate, Concerning pressure and temperature, to put in either the value given for t and p = -1000 or the value given for p and t = -1000 and the value for x (x = 10 or x = 11). If p and t are entered as given values, the program tests whether p and t fulfil the melting pressure curve.

Melting and

Solidification curve: Temperature range from  $T_t$  to  $T_{mel}$  ( $p_{max}$ )

Pressure range from  $p_t$  to  $p_{max}$ 

# 3. Sublimation Region $(100 \le x \le 101)$ :

The phase fraction x equates to the gas fraction x in the sublimation region  $x = 100 + \frac{m_{\rm gas}}{\left(m_{\rm ice} + m_{\rm gas}\right)}$ . Its

unit is (kg desublimated gas)/(kg sublimation powder), whereas sublimation powder is a mixture of sublimating ice and desublimated gas. If the state point to be calculated is located in the melting region, a value between 100 and 101 must be entered for x.

If sublimating solid is to be calculated, the value 100 has to be entered for x. In case of desublimating steam x = 101 has to be entered.

When calculating a sublimating solid or desublimating steam it is adequate, Concerning pressure and temperature, to put in either the value given for t and p = -1000 or the value given for p and t = -1000 and the value for t (t = 100 or t = 101). If t and t are entered as given values the program tests whether t and t fulfil the sublimation-pressure-curve.

Melting and

Solidification curve: Temperatur range from  $T_{min}$  to  $T_t$ 

Pressure range from  $p_{min}$  to  $p_t$ 

# Results for wrong input values

Result **HPTXICE = -1000** or  $h_{ptx_{lc}} = -1000$  for input values:

Single phase region:

Solid, liquid, overheated steam (x = -1000):

- at  $p < p_{min}$  or  $p > p_{max}$
- at  $T < T_{min}$  or  $T > T_{max}$

# Two phase regions:

Wet steam region  $(0 \le x \le 1)$ :

- at p = -1000 and  $T < T_t$  or  $T > T_{max}$
- at t = -1000 and  $p < p_t$  or  $p > p_s(T_{max})$
- at  $p < p_t$  or  $p > p_s(T_{max})$
- at  $T < T_t$  or  $T > T_{max}$

Melting region (10  $\leq x \leq$  11):

- at p = -1000 and  $T > T_t$  or  $T < T_{mel}(p_{max})$
- at t = -1000 and  $p < p_t$  or  $p > p_{max}$
- at  $p < p_t$  or  $p > p_{max}$
- at  $T > T_t$  or  $T < T_{mel}(p_{max})$

Sublimation region ( $100 \le x \le 101$ ):

- at p = -1000 and  $T < T_{min}$  or  $T > T_{t}$
- at t = -1000 and  $p < p_{min}$  or  $p > p_{t}$
- at  $p < p_{min}$  or  $p > p_{t}$
- at  $T < T_{min}$  or  $T > T_{t}$

# Isentropic Exponent K = f(p,t,x)

Function Name: kappa\_ptx\_ICE

Subprogram with value of the function: REAL\*8 FUNCTION KAPPAPTXICE (P,T,X)

for call from Fortran REAL\*8 P,T,X

# **Input Values**

 $\mathbf{P}$  – Pressure p in bar

T - Temperature T in °C

**X** - *x* in kg / kg (Phase fraction, see the following explanations)

#### Result

**KAPPAPTXICE** or **kappa\_ptx\_ICE** – Isentropic exponent  $\kappa = \frac{w^2}{\rho^* v}$ 

Range of Validity (cp. p,t-diagram in chapter 1.2)

Temperature range: from  $T_{min}$  to  $T_{max}$ Pressure range: from  $p_{min}$  to  $p_{max}$ 

# Details on the phase fraction x

If the state point to be calculated is located in the single phase region (solid, liquid or superheated steam), x = -1000 must be entered as a pro-forma value.

The two phase regions wet steam region, melting region and sublimation region are calculated automatically by the subprograms. For this purpose the following facts have to be considered (cp.  $\lg p-h$  diagram chapter 1.2):

#### 1. Wet Vapor Region $(0 \le x \le 1)$ :

The phase fraction x equates to the vapor fraction x in the wet steam region  $x = \frac{m''}{(m' + m'')}$ . Its unit is

(kg saturated steam)/(kg wet steam).

The calculation for *x* values between 0 and 1 is not possible.

If boiling liquid (boiling curve) is to be calculated, the value 0 has to be entered for x. In case of dry saturated steam (dew curve) x = 1 has to be entered.

Concerning pressure and temperature either the given value for t and p = -1000 or the given value for p and t = -1000 and in both cases the value 0 or 1 for x must be entered when calculating boiling liquid or dry saturated steam. If p and t and x are entered, the program will consider p and t to represent the vapor pressure curve.

Boiling and dew curve: Temperature range from  $T_t$  to  $T_{max}$ 

Pressure range from  $p_t$  to  $p_s$  ( $T_{max}$ )

# 2. Melting Region $(10 \le x \le 11)$ :

The phase fraction x equates to the liquid fraction x in the melting region  $x = 10 + \frac{m_{\text{liq}}}{\left(m_{\text{ice}} + m_{\text{liq}}\right)}$ . Its unit

is (kg solidified liquid)/(kg melt), whereas melt is a mixture of melting ice and solidified liquid.

The calculation for x values between 10 and 11 is not possible.

If melting solid (melting curve) is to be calculated, the value 10 has to be entered for x. In case of solidifying liquid (solidification curve) x = 11 has to be entered.

When calculating a melting solid or solidifying liquid it is adequate, Concerning pressure and temperature, to put in either the value given for t and t = -1000 or the value given for t and t = -1000 and the value for t (t = 10 or t = 11). If t and t are entered as given values, the program tests whether t and t fulfil the melting pressure curve.

Solidification curve: Temperature range from  $T_t$  to  $T_{mel}$  ( $p_{max}$ )

Pressure range from  $p_t$  to  $p_{max}$ 

# 3. Sublimation Region $(100 \le x \le 101)$ :

The phase fraction x equates to the gas fraction x in the sublimation region  $x = 100 + \frac{m_{\rm gas}}{\left(m_{\rm ice} + m_{\rm gas}\right)}$ . Its

unit is (kg desublimated gas)/(kg sublimation powder), whereas sublimation powder is a mixture of sublimating ice and desublimated gas.

The calculation for x values between 100 and 101 is not possible.

If sublimating solid is to be calculated, the value 100 has to be entered for x. In case of desublimating steam x = 101 has to be entered.

When calculating a sublimating solid or desublimating steam it is adequate, Concerning pressure and temperature, to put in either the value given for t and p = -1000 or the value given for p and t = -1000 and the value for x (x = 100 or x = 101). If p and t are entered as given values the program tests whether p and t fulfil the sublimation-pressure-curve.

Sublimation and

desublimation curve: Temperatur range from  $T_{min}$  to  $T_{t}$ 

Pressure range from  $p_{min}$  to  $p_t$ 

# Results for wrong input values

Result KAPPAPTXICE = -1000 or kappa\_ptx\_ICE = -1000 for input values:

# Single phase region:

Solid, liquid, overheated steam (x = -1000):

- at  $p < p_{min}$  or  $p > p_{max}$
- at  $T < T_{min}$  or  $T > T_{max}$

#### Two phase regions:

Wet steam region  $(0 \le x \le 1)$ :

- at 0 < x < 1, i.e. calculation in the wet steam region not possible!
- at p = -1000 and  $T < T_t$  or  $T > T_{max}$
- at t = -1000 and  $p < p_t$  or  $p > p_s(T_{max})$
- at  $p < p_t$  or  $p > p_s(T_{max})$
- at  $T < T_t$  or  $T > T_{max}$

Melting region (10  $\leq x \leq$  11):

- at 10 < x < 11, i.e. calculation in the melting region not possible!
- at p = -1000 and  $T > T_t$  or  $T < T_{mel}(p_{max})$
- at t = -1000 and  $p < p_t$  or  $p > p_{max}$
- at  $p < p_t$  or  $p > p_{max}$
- at  $T > T_t$  or  $T < T_{mel}(p_{max})$

Sublimation region (100  $\leq x \leq$  101):

- at 100 < x < 101, i.e. calculation in the sublimation region not possible!
- at p = -1000 and  $T < T_{min}$  or  $T > T_{t}$
- at t = -1000 and  $p < p_{min}$  or  $p > p_{t}$
- at  $p < p_{min}$  or  $p > p_{t}$
- at  $T < T_{min}$  or  $T > T_{t}$

# Isothermal compressibility $K_t = f(p,t,x)$

**Function Name:** kappaT\_ptx\_ICE

Subprogram with value of the function: REAL\*8 FUNCTION KAPPATPTXICE (P,T,X)

REAL\*8 P,T,X for call from Fortran

# **Input Values**

P - Pressure p in bar

T - Temperature T in °C

**X** - x in kg / kg (Phase fraction, see the following explanations)

#### Result

**KAPPATPTXICE** or **kappaT\_ptx\_ICE** – Isothermal compressibility  $\kappa_T$  in 1/kPa

Range of Validity (cp. p,t-diagram in chapter 1.2)

Temperature range: from  $T_{min}$  to  $T_{max}$ Pressure range: from  $p_{min}$  to  $p_{max}$ 

# Details on the phase fraction x

If the state point to be calculated is located in the single phase region (solid, liquid or superheated steam), x = -1000 must be entered as a pro-forma value.

The two phase regions wet steam region, melting region and sublimation region are calculated automatically by the subprograms. For this purpose the following facts have to be considered (cp. lg p-h diagram chapter 1.2):

#### 1. Wet Vapor Region $(0 \le x \le 1)$ :

The phase fraction x equates to the vapor fraction x in the wet steam region  $x = \frac{m''}{(m' + m'')}$ . Its unit is

(kg saturated steam)/(kg wet steam).

The calculation for x values between 0 and 1 is not possible.

If boiling liquid (boiling curve) is to be calculated, the value 0 has to be entered for x. In case of dry saturated steam (dew curve) x = 1 has to be entered.

Concerning pressure and temperature either the given value for t and p = -1000 or the given value for p and t = -1000 and in both cases the value 0 or 1 for x must be entered when calculating boiling liquid or dry saturated steam. If p and t and x are entered, the program will consider p and t to represent the vapor pressure curve.

Boiling and dew curve: Temperature range from  $T_t$  to  $T_{max}$ 

Pressure range from  $p_t$  to  $p_s$  ( $T_{max}$ )

#### 2. Melting Region $(10 \le x \le 11)$ :

The phase fraction x equates to the liquid fraction x in the melting region  $x = 10 + \frac{m_{\text{liq}}}{\left(m_{\text{ice}} + m_{\text{liq}}\right)}$ . Its unit

is (kg solidified liquid)/(kg melt), whereas melt is a mixture of melting ice and solidified liquid.

The calculation for *x* values between 10 and 11 is not possible.

If melting solid (melting curve) is to be calculated, the value 10 has to be entered for x. In case of solidifying liquid (solidification curve) x = 11 has to be entered.

When calculating a melting solid or solidifying liquid it is adequate, Concerning pressure and temperature, to put in either the value given for t and p = -1000 or the value given for p and t = -1000 and the value for x (x = 10 or x = 11). If p and t and x are entered as given values, the program tests whether p and t fulfil the melting pressure curve.

Melting and

Solidification curve: Temperature range from  $T_t$  to  $T_{mel}$  ( $p_{max}$ )

Pressure range from  $p_t$  to  $p_{max}$ 

# 3. Sublimation Region $(100 \le x \le 101)$ :

The phase fraction x equates to the gas fraction x in the sublimation region  $x = 100 + \frac{m_{\rm gas}}{\left(m_{\rm ice} + m_{\rm gas}\right)}$ . Its

unit is (kg desublimated gas)/(kg sublimation powder), whereas sublimation powder is a mixture of sublimating ice and desublimated gas.

The calculation for x values between 100 and 101 is not possible.

If sublimating solid is to be calculated, the value 100 has to be entered for x. In case of desublimating steam x = 101 has to be entered.

When calculating a sublimating solid or desublimating steam it is adequate, Concerning pressure and temperature, to put in either the value given for t and p = -1000 or the value given for p and t = -1000 and the value for x (x = 100 or x = 101). If p and t are entered as given values the program tests whether p and t fulfil the sublimation-pressure-curve.

Sublimation and

desublimation curve: Temperatur range from  $T_{min}$  to  $T_{t}$ 

Pressure range from  $p_{min}$  to  $p_t$ 

# Results for wrong input values

Result **KAPPATPTXICE = -1000** or **kappaT\_ptx\_ICE = -1000** for input values:

# Single phase region:

Solid, liquid, overheated steam (x = -1000):

- at  $p < p_{min}$  or  $p > p_{max}$
- at  $T < T_{min}$  or  $T > T_{max}$

# Two phase regions:

Wet steam region  $(0 \le x \le 1)$ :

- at 0 < x < 1, i.e. calculation in the wet steam region not possible!
- at p = -1000 and  $T < T_t$  or  $T > T_{max}$
- at t = -1000 and  $p < p_t$  or  $p > p_s(T_{max})$
- at  $p < p_t$  or  $p > p_s(T_{max})$
- at  $T < T_t$  or  $T > T_{max}$

Melting region  $(10 \le x \le 11)$ :

- at 10 < x < 11, i.e. calculation in the melting region not possible!
- at p = -1000 and  $T > T_t$  or  $T < T_{mel}(p_{max})$
- at t = -1000 and  $p < p_t$  or  $p > p_{max}$
- at  $p < p_t$  or  $p > p_{max}$
- at  $T > T_t$  or  $T < T_{mel}(p_{max})$

Sublimation region (100  $\leq x \leq$  101):

- at 100 < x < 101, i.e. calculation in the sublimation region not possible!
- at p = -1000 and  $T < T_{min}$  or  $T > T_{t}$
- at t = -1000 and  $p < p_{min}$  or  $p > p_{t}$
- at  $p < p_{min}$  or  $p > p_{t}$
- at  $T < T_{min}$  or  $T > T_{t}$

# Thermal Conductivity $\lambda = f(p,t,x)$

Function Name: lambda\_ptx\_ICE

Subprogram with value of the function: REAL\*8 FUNCTION LAMBDAPTXICE (P,T,X)

for call from Fortran REAL\*8 P,T,X

# **Input Values**

P - Pressure p in bar

T - Temperature T in °C

**X** - *x* in kg / kg (Phase fraction, see the following explanations)

#### Result

**LAMBDAPTXICE** or **lambda** ptx ICE – Thermal conductivity  $\lambda$  in W/(m K)

Range of Validity (cp. p,t-diagram in chapter 1.2)

Temperature range: from  $T_{min}$  to  $T_{max}$ Pressure range: from  $p_{min}$  to  $p_{max}$ 

# Details on the phase fraction x

If the state point to be calculated is located in the single phase region (solid, liquid or superheated steam), x = -1000 must be entered as a pro-forma value.

The two phase regions wet steam region, melting region and sublimation region are calculated automatically by the subprograms. For this purpose the following facts have to be considered (cp.  $\lg p-h$  diagram chapter 1.2):

# 1. Wet Vapor Region $(0 \le x \le 1)$ :

The phase fraction x equates to the vapor fraction x in the wet steam region  $x = \frac{m''}{(m' + m'')}$ . Its unit is

(kg saturated steam)/(kg wet steam).

The calculation for x values between 0 and 1 is not possible.

If boiling liquid (boiling curve) is to be calculated, the value 0 has to be entered for x. In case of dry saturated steam (dew curve) x = 1 has to be entered.

Concerning pressure and temperature either the given value for t and p = -1000 or the given value for p and t = -1000 and in both cases the value 0 or 1 for x must be entered when calculating boiling liquid or dry saturated steam. If p and t and x are entered, the program will consider p and t to represent the vapor pressure curve.

Boiling and dew curve: Temperature range from  $T_t$  to  $T_{\text{max}}$ 

Pressure range from  $p_t$  to  $p_s$  ( $T_{max}$ )

# 2. Melting Region $(10 \le x \le 11)$ :

The phase fraction x equates to the liquid fraction x in the melting region  $x = 10 + \frac{m_{\text{liq}}}{\left(m_{\text{ice}} + m_{\text{liq}}\right)}$ . Its unit

is (kg solidified liquid)/(kg melt), whereas melt is a mixture of melting ice and solidified liquid.

The calculation for *x* values between 10 and 11 is not possible.

If melting solid (melting curve) is to be calculated, the value 10 has to be entered for x. In case of solidifying liquid (solidification curve) x = 11 has to be entered.

When calculating a melting solid or solidifying liquid it is adequate, Concerning pressure and temperature, to put in either the value given for t and p = -1000 or the value given for p and t = -1000 and the value for x (x = 10 or x = 11). If p and t are entered as given values, the program tests whether p and t fulfil the melting pressure curve.

Solidification curve: Temperature range from  $T_t$  to  $T_{mel}$  ( $p_{max}$ )

Pressure range from  $p_t$  to  $p_{max}$ 

# 3. Sublimation Region $(100 \le x \le 101)$ :

The phase fraction x equates to the gas fraction x in the sublimation region  $x = 100 + \frac{m_{\rm gas}}{\left(m_{\rm ice} + m_{\rm gas}\right)}$ . Its

unit is (kg desublimated gas)/(kg sublimation powder), whereas sublimation powder is a mixture of sublimating ice and desublimated gas.

The calculation for x values between 100 and 101 is not possible.

If sublimating solid is to be calculated, the value 100 has to be entered for x. In case of desublimating steam x = 101 has to be entered.

When calculating a sublimating solid or desublimating steam it is adequate, Concerning pressure and temperature, to put in either the value given for t and p = -1000 or the value given for p and t = -1000 and the value for x (x = 100 or x = 101). If p and t are entered as given values the program tests whether p and t fulfil the sublimation-pressure-curve.

Sublimation and

desublimation curve: Temperatur range from  $T_{min}$  to  $T_{t}$ 

Pressure range from  $p_{min}$  to  $p_t$ 

# Results for wrong input values

Result LAMBDAPTXICE = -1000 or lambda\_ptx\_ICE = -1000 for input values:

# Single phase region:

Solid, liquid, overheated steam (x = -1000):

- at  $p < p_{min}$  or  $p > p_{max}$
- at  $T < T_{min}$  or  $T > T_{max}$

#### Two phase regions:

Wet steam region  $(0 \le x \le 1)$ :

- at 0 < x < 1, i.e. calculation in the wet steam region not possible!
- at p = -1000 and  $T < T_t$  or  $T > T_{max}$
- at t = -1000 and  $p < p_t$  or  $p > p_s(T_{max})$
- at  $p < p_t$  or  $p > p_s(T_{max})$
- at  $T < T_t$  or  $T > T_{max}$

Melting region  $(10 \le x \le 11)$ :

- at 10 < x < 11, i.e. calculation in the melting region not possible!
- at p = -1000 and  $T > T_t$  or  $T < T_{mel}(p_{max})$
- at t = -1000 and  $p < p_t$  or  $p > p_{max}$
- at  $p < p_t$  or  $p > p_{max}$
- at  $T > T_t$  or  $T < T_{mel}(p_{max})$

Sublimation region (100  $\leq x \leq$  101):

- at 100 < x < 101, i.e. calculation in the sublimation region not possible!
- at p = -1000 and  $T < T_{min}$  or  $T > T_{t}$
- at t = -1000 and  $p < p_{min}$  or  $p > p_{t}$
- at  $p < p_{min}$  or  $p > p_{t}$
- at  $T < T_{min}$  or  $T > T_{t}$

# Melting Pressure $p_{mel} = f(t)$

Function Name: pmel\_t\_08\_ICE

Subprogram with value of the function: **REAL\*8 FUNCTION PMEL\_T\_08\_ICE (T)** 

for call from Fortran REAL\*8 T

# **Input Values**

T - Temperature T in °C

#### Result

**PMEL\_T\_08\_ICE** or **pmel\_t\_08\_ICE** – Melting pressure  $p_{\text{mel}}$  in bar

Range of Validity (cp. p,t-diagram in chapter 1.2)

Temperature range from  $T_t$  to  $T_{mel}(p_{max})$ 

# Results for wrong input values

Result PMEL\_T\_08\_ICE = -1000 or pmel\_t\_08\_ICE = -1000 for input values:

- at T >  $T_t$  or  $T < T_{mel}(p_{max})$ 

# References: [8]

# Vapor Pressure $p_s = f(t)$

Function Name: ps\_t\_97\_ICE

Subprogram with value of the function: REAL\*8 FUNCTION PS\_T\_97\_ICE (T)

for call from Fortran REAL\*8 T

# **Input Values**

T - Temperature T in °C

# Result

 $\label{eq:ps_t_grade} \textbf{PS\_T\_97\_ICE} \ \text{or} \ \textbf{ps\_t\_97\_ICE} \ \text{-vapor pressure} \ p_{\text{S}} \ \text{in bar}$ 

# Range of Validity (cp. p,t-diagram in chapter 1.2)

Temperature range: from  $T_t$  to  $T_c$ 

# Results for wrong input values

Result  $PS_T_97_ICE = -1000$  or  $ps_t_97_ICE = -1000$  for input values:

- at  $T < T_t \text{ or } T > T_c$ 

References: [1], [2]

# Sublimation Pressure $p_{sub} = f(t)$

Function Name: psub\_t\_08\_ICE

Subprogram with value of the function: REAL\*8 FUNCTION PSUB\_T\_08\_ICE (T)

for call from Fortran REAL\*8 T

# **Input Values**

T - Temperature T in °C

# Result

**PSUB\_T\_08\_ICE** or **psub\_t\_08\_ICE** – Sublimation pressure  $p_{\text{sub}}$  in bar

Range of Validity (cp. p,t-diagram in chapter 1.2)

Temperature range: from  $T_{min}$  to  $T_{t}$ 

# Results for wrong input values

Result  $PSUB_T_08_ICE = -1000$  or  $psub_t_08_ICE = -1000$  for input values:

- at  $T < T_{min} \text{ or } T > T_{t}$ 

# References: [8]

# Density $\rho = f(p,t,x)$

Function Name: rho\_ptx\_ICE

Subprogram with value of the function: REAL\*8 FUNCTION RHOPTXICE (P,T,X)

for call from Fortran REAL\*8 P,T,X

# **Input Values**

**P** – Pressure *p* in bar

T - Temperature T in °C

**X** - *x* in kg / kg (Phase fraction, see the following explanations)

#### Result

**RHOPTXICE** or **rho ptx ICE** - Density  $\rho$  in kg/m<sup>3</sup>

Range of Validity (cp. p,t-diagram in chapter 1.2)

Temperature range: from  $T_{min}$  to  $T_{max}$ Pressure range: from  $p_{min}$  to  $p_{max}$ 

# Details on the phase fraction x

If the state point to be calculated is located in the single phase region (solid, liquid or superheated steam), x = -1000 must be entered as a pro-forma value.

The two phase regions wet steam region, melting region and sublimation region are calculated automatically by the subprograms. For this purpose the following facts have to be considered (cp.  $\lg p,h$ -diagram chapter 1.2):

# 1. Wet Vapor Region $(0 \le x \le 1)$ :

The phase fraction x equates to the vapor fraction x in the wet steam region  $x = \frac{m''}{(m' + m'')}$ . Its unit is

(kg saturated steam)/(kg wet steam).

If the state point to be calculated is located in the wet steam region, a value between 0 and 1 must be entered for x. If boiling liquid (boiling curve) is to be calculated, the value 0 has to be entered for x. In case of dry saturated steam (dew curve) x = 1 has to be entered.

Concerning pressure and temperature either the given value for t and p = -1000 or the given value for p and t = -1000 and in both cases the value 0 or 1 for x must be entered when calculating boiling liquid or dry saturated steam. If p and t and x are entered, the program will consider p and t to represent the vapor pressure curve.

Boiling and dew curve: Temperature range from  $T_t$  to  $T_{max}$ 

Pressure range from  $p_t$  to  $p_s$  ( $T_{max}$ )

# 2. Melting Region $(10 \le x \le 11)$ :

The phase fraction x equates to the liquid fraction x in the melting region  $x = 10 + \frac{m_{\text{liq}}}{\left(m_{\text{ice}} + m_{\text{liq}}\right)}$ . Its unit

is (kg solidified liquid)/(kg melt), whereas melt is a mixture of melting ice and solidified liquid. If the state point to be calculated is located in the melting region, a value between 10 and 11 must be entered for x. If melting solid (melting curve) is to be calculated, the value 10 has to be entered for x. In case of solidifying liquid (solidification curve) x = 11 has to be entered.

When calculating a melting solid or solidifying liquid it is adequate, Concerning pressure and temperature, to put in either the value given for t and p = -1000 or the value given for p and t = -1000 and the value for x (x = 10 or x = 11). If p and t are entered as given values, the program tests whether p and t fulfil the melting pressure curve.

Melting and

Solidification curve: Temperature range from  $T_t$  to  $T_{mel}$  ( $p_{max}$ )

Pressure range from  $p_t$  to  $p_{max}$ 

# 3. Sublimation Region $(100 \le x \le 101)$ :

The phase fraction x equates to the gas fraction x in the sublimation region  $x = 100 + \frac{m_{\rm gas}}{\left(m_{\rm ice} + m_{\rm gas}\right)}$ . Its

unit is (kg desublimated gas)/(kg sublimation powder), whereas sublimation powder is a mixture of sublimating ice and desublimated gas. If the state point to be calculated is located in the melting region, a value between 100 and 101 must be entered for x.

If sublimating solid is to be calculated, the value 100 has to be entered for x. In case of desublimating steam x = 101 has to be entered.

When calculating a sublimating solid or desublimating steam it is adequate, Concerning pressure and temperature, to put in either the value given for t and p = -1000 or the value given for p and t = -1000 and the value for t (t = 100 or t = 101). If t and t are entered as given values the program tests whether t and t fulfil the sublimation-pressure-curve.

Melting and

Solidification curve: Temperatur range from  $T_{min}$  to  $T_t$ 

Pressure range from  $p_{min}$  to  $p_t$ 

# Results for wrong input values

Result RHOPTXICE = -1000 or rho\_ptx\_ICE = -1000 for input values:

Single phase region:

Solid, liquid, overheated steam (x = -1000):

- at  $p < p_{min}$  or  $p > p_{max}$
- at  $T < T_{min}$  or  $T > T_{max}$

# Two phase regions:

Wet steam region  $(0 \le x \le 1)$ :

- at p = -1000 and  $T < T_t$  or  $T > T_{max}$
- at t = -1000 and  $p < p_t$  or  $p > p_s(T_{max})$
- at  $p < p_t$  or  $p > p_s(T_{max})$
- at  $T < T_t$  or  $T > T_{max}$

Melting region (10  $\leq x \leq$  11):

- at p = -1000 and  $T > T_t$  or  $T < T_{mel}(p_{max})$
- at t = -1000 and  $p < p_t$  or  $p > p_{max}$
- at  $p < p_t$  or  $p > p_{max}$
- at  $T > T_t$  or  $T < T_{mel}(p_{max})$

Sublimation region ( $100 \le x \le 101$ ):

- at p = -1000 and  $T < T_{min}$  or  $T > T_{t}$
- at t = -1000 and  $p < p_{min}$  or  $p > p_{t}$
- at  $p < p_{min}$  or  $p > p_{t}$
- at  $T < T_{min}$  or  $T > T_{t}$

# Specific Entropy s = f(p,t,x)

Function Name: s\_ptx\_ICE

Subprogram with value of the function: REAL\*8 FUNCTION SPTXICE (P,T,X)

for call from Fortran REAL\*8 P,T,X

# **Input Values**

**P** – Pressure *p* in bar

T - Temperature T in °C

X - x in kg / kg (Phase fraction, see the following explanations)

#### Result

SPTXICE or s\_ptx\_ICE - Specific entropy s in kJ/(kg K)

Range of Validity (cp. p,t-diagram in chapter 1.2)

Temperature range: from  $T_{min}$  to  $T_{max}$ Pressure range: from  $p_{min}$  to  $p_{max}$ 

# Details on the phase fraction x

If the state point to be calculated is located in the single phase region (solid, liquid or superheated steam), x = -1000 must be entered as a pro-forma value.

The two phase regions wet steam region, melting region and sublimation region are calculated automatically by the subprograms. For this purpose the following facts have to be considered (cp.  $\lg p,h$ -diagram chapter 1.2):

# 1. Wet Vapor Region $(0 \le x \le 1)$ :

The phase fraction x equates to the vapor fraction x in the wet steam region  $x = \frac{m''}{(m' + m'')}$ . Its unit is

(kg saturated steam)/(kg wet steam).

If the state point to be calculated is located in the wet steam region, a value between 0 and 1 must be entered for x. If boiling liquid (boiling curve) is to be calculated, the value 0 has to be entered for x. In case of dry saturated steam (dew curve) x = 1 has to be entered.

Concerning pressure and temperature either the given value for t and p = -1000 or the given value for p and t = -1000 and in both cases the value 0 or 1 for x must be entered when calculating boiling liquid or dry saturated steam. If p and t and x are entered, the program will consider p and t to represent the vapor pressure curve.

Boiling and dew curve: Temperature range from  $T_t$  to  $T_{max}$ 

Pressure range from  $p_t$  to  $p_s(T_{max})$ 

# 2. Melting Region $(10 \le x \le 11)$ :

The phase fraction x equates to the liquid fraction x in the melting region  $x = 10 + \frac{m_{\text{liq}}}{\left(m_{\text{ice}} + m_{\text{liq}}\right)}$ . Its unit

is (kg solidified liquid)/(kg melt), whereas melt is a mixture of melting ice and solidified liquid. If the state point to be calculated is located in the melting region, a value between 10 and 11 must be entered for x. If melting solid (melting curve) is to be calculated, the value 10 has to be entered for x. In case of solidifying liquid (solidification curve) x = 11 has to be entered.

When calculating a melting solid or solidifying liquid it is adequate, Concerning pressure and temperature, to put in either the value given for t and p = -1000 or the value given for p and t = -1000 and the value for x (x = 10 or x = 11). If p and t are entered as given values, the program tests whether p and t fulfil the melting pressure curve.

Melting and

Solidification curve: Temperature range from  $T_t$  to  $T_{mel}$  ( $p_{max}$ )

Pressure range from  $p_t$  to  $p_{max}$ 

# 3. Sublimation Region $(100 \le x \le 101)$ :

The phase fraction x equates to the gas fraction x in the sublimation region  $x = 100 + \frac{m_{\rm gas}}{\left(m_{\rm ice} + m_{\rm gas}\right)}$ . Its

unit is (kg desublimated gas)/(kg sublimation powder), whereas sublimation powder is a mixture of sublimating ice and desublimated gas. If the state point to be calculated is located in the melting region, a value between 100 and 101 must be entered for x.

If sublimating solid is to be calculated, the value 100 has to be entered for x. In case of desublimating steam x = 101 has to be entered.

When calculating a sublimating solid or desublimating steam it is adequate, Concerning pressure and temperature, to put in either the value given for t and p = -1000 or the value given for p and t = -1000 and the value for t (t = 100 or t = 101). If t and t are entered as given values the program tests whether t and t fulfil the sublimation-pressure-curve.

Melting and

Solidification curve: Temperatur range from  $T_{min}$  to  $T_t$ 

Pressure range from  $p_{min}$  to  $p_t$ 

# Results for wrong input values

Result **SPTXICE = -1000** or  $s_ptx_ICE = -1000$  for input values:

Single phase region:

Solid, liquid, overheated steam (x = -1000):

- at  $p < p_{min}$  or  $p > p_{max}$
- at  $T < T_{min}$  or  $T > T_{max}$

# Two phase regions:

Wet steam region  $(0 \le x \le 1)$ :

- at p = -1000 and  $T < T_t$  or  $T > T_{max}$
- at t = -1000 and  $p < p_t$  or  $p > p_s(T_{max})$
- at  $p < p_t$  or  $p > p_s(T_{max})$
- at  $T < T_t$  or  $T > T_{max}$

Melting region (10  $\leq x \leq$  11):

- at p = -1000 and  $T > T_t$  or  $T < T_{mel}(p_{max})$
- at t = -1000 and  $p < p_t$  or  $p > p_{max}$
- at  $p < p_t$  or  $p > p_{max}$
- at  $T > T_t$  or  $T < T_{mel}(p_{max})$

Sublimation region ( $100 \le x \le 101$ ):

- at p = -1000 and  $T < T_{min}$  or  $T > T_{t}$
- at t = -1000 and  $p < p_{min}$  or  $p > p_{t}$
- at  $p < p_{min}$  or  $p > p_{t}$
- at  $T < T_{min}$  or  $T > T_{t}$

# Backward Function: Temperature t = f(p,h)

Function Name: t\_ph\_ICE

Subprogram with value of the function: REAL\*8 FUNCTION TPHICE (P,H)

for call from Fortran REAL\*8 P,H

# **Input Values**

P - Pressure p in bar

H - Specific enthalpy h in kJ/kg

#### Result

**TPHICE** or **t\_ph\_ICE** – Temperature *t* in °C

# Range of Validity (cp. p,t-diagram in chapter 1.2)

Pressure range: from  $p_{min}$  to  $p_{max}$ 

Enthalpy range: from  $h < h_{\text{max}} = h(p_{\text{min}}, T_{\text{max}})$  to  $h > h_{\text{min}} = h(p_{\text{min}}, T_{\text{min}})$ 

Temperature range: from  $T_{min}$  to  $T_{max}$  (resulting from internal calculation of the subprograms)

# Details on calculating the two phase regions

Using the given values for p and h, the program determines whether the point of state to be calculated is located in the single phase region (solid, liquid or steam) or in the two phase region. The two phase regions wet steam region, melting region and sublimation region (cp. lg p,h-diagram chapter 1.2) are calculated automatically by the subprograms. After that, the calculation is realized for the certain region.

# Results for wrong input values

Result **TPHICE = -1000** or **t\_ph\_ICE = -1000** for input values:

# Single phase region:

Solid, liquid, overheated steam:

- at  $p < p_{min}$  or  $p > p_{max}$
- at calculation result  $T < T_{min}$  or  $T > T_{max}$  or  $T > T_{mel}$  ( $p_{max}$ ) when calculating melting region

# Two phase regions:

Wet steam region:

- at  $p < p_t$  or  $p > p_s(T_{max})$
- at calculation result  $T < T_t$  or  $T > T_{max}$

#### Melting region:

- at  $p < p_t$  or  $p > p_{max}$
- at calculation result  $T > T_t$  or  $T < T_{mel}(p_{max})$

# Sublimation region:

- at  $p < p_{min}$  or  $p > p_{t}$
- at calculation result  $T < T_{min}$  or  $T > T_{t}$

# Backward Function: Temperature t = f(p,s)

Function Name: t\_ps\_ICE

Subprogram with value of the function: **REAL\*8 FUNCTION TPSICE (P,S)** 

for call from Fortran REAL\*8 P,S

# **Input Values**

**P** – Pressure *p* in bar

S - Specific entropy s in kJ/(kg K)

#### Result

**TPSICE** or **t ps ICE** – Temperature *t* in °C

# Range of Validity (cp. p,t-diagram in chapter 1.2)

Pressure range: from  $p_{min}$  to  $p_{max}$ 

Entropy range: from  $s < s_{max} = s(p_{min}, T_{max})$  to  $s > s_{min} = s(p_{min}, T_{min})$ 

Temperature range: from  $T_{min}$  to  $T_{max}$  (resulting from internal calculation of the subprograms)

# Details on calculating the two phase regions

Using the given values for p and s, the program determines whether the point of state to be calculated is located in the single phase region (solid, liquid or steam) or in the two phase region. The two phase regions wet steam region, melting region and sublimation region (cp. lg p,h-diagram chapter 1.2) are calculated automatically by the subprograms. After that, the calculation is realized for the certain region.

# Results for wrong input values

Result **TPSICE = -1000** or  $t_ps_ICE = -1000$  for input values:

# Single phase region:

Solid, liquid, overheated steam:

- at  $p < p_{min}$  or  $p > p_{max}$
- at calculation result  $T < T_{min}$  or  $T > T_{max}$  or  $T > T_{mel}$  ( $p_{max}$ ) when calculating melting region

# Two phase regions:

Wet steam region:

- at  $p < p_t$  or  $p > p_s(T_{max})$
- at calculation result  $T < T_t$  or  $T > T_{max}$

#### Melting region:

- at  $p < p_t$  or  $p > p_{max}$
- at calculation result  $T > T_t$  or  $T < T_{mel}(p_{max})$

#### Sublimation region:

- at  $p < p_{min}$  or  $p > p_t$
- at calculation result  $T < T_{mel}(p_{max})$  or  $T > T_{t}$

# Melting Temperature $t_{mel} = f(p)$

Function Name: tmel\_p\_08\_ICE

Subprogram with value of the function: REAL\*8 FUNCTION TMEL\_P\_08\_ICE (P)

for call from Fortran REAL\*8 P

# **Input Values**

**P** – Pressure *p* in bar

# Result

**TMEL\_P\_08\_ICE** or **tmel\_p\_08\_ICE** – Melting temperature  $t_{\rm mel}$  in °C

Range of Validity (cp. p,t-diagram in chapter 1.2)

Pressure range: from  $p_t$  to  $p_{max}$ 

# Results for wrong input values

Result **TMELICE = -1000** or **tmel\_p\_ICE = -1000** for input values:

- at  $p < p_t$  or  $p > p_{max}$ 

References: [8]

# Saturation Temperature $t_s = f(p)$

Function Name: ts\_p\_97\_ICE

Subprogram with value of the function: REAL\*8 FUNCTION TS\_P\_97\_ICE (P)

for call from Fortran REAL\*8 P

# **Input Values**

 $\mathbf{P}$  – Pressure p in bar

# Result

**TS\_P\_97\_ICE** or **ts\_p\_97\_ICE** – Saturation temperature  $t_s$  in °C

Range of Validity (cp. p,t-diagram in chapter 1.2)

Pressure range: from  $p_t$  to  $p_c$ 

# Results for wrong input values

Result  $TS_P_97_ICE = -1000$  or  $ts_p_97_ICE = -1000$  for input values:

- at  $p < p_t$  or  $p > p_c$ 

References: [1], [2]

# Sublimation Temperature $t_{sub} = f(p)$

Function Name: tsub\_p\_08\_ICE

Subprogram with value of the function: REAL\*8 FUNCTION TSUB\_P\_08\_ICE (P)

for call from Fortran REAL\*8 P

# **Input Values**

**P** – Pressure *p* in bar

# Result

**TSUB\_P\_08\_ICE** or  $tsub\_p\_08\_ICE$  – Sublimation temperature  $t_{sub}$  in °C

Range of Validity (cp. p,t-diagram in chapter 1.2)

Pressure range: from  $p_{min}$  to  $p_t$ 

# Results for wrong input values

Result TSUB\_P\_08\_ICE = -1000 or  $tsub_p_08_ICE = -1000$  for input values:

- at  $p < p_{min}$  or  $p > p_{t}$ 

# References: [8]

# Specific inner energy u = f(p,t,x)

Function Name: u\_ptx\_ICE

Subprogram with value of the function: REAL\*8 FUNCTION UPTXICE (P,T,X)

for call from Fortran REAL\*8 P,T,X

# **Input Values**

**P** – Pressure *p* in bar

T - Temperature T in °C

**X** - x in kg / kg (Phase fraction, see the following explanations)

#### Result

**UPTXICE** or **u\_ptx\_ICE** – Specific inner energy *u* in kJ/kg

Range of Validity (cp. p,t-diagram in chapter 1.2)

Temperature range: from  $T_{min}$  to  $T_{max}$ Pressure range: from  $p_{min}$  to  $p_{max}$ 

# Details on the phase fraction x

If the state point to be calculated is located in the single phase region (solid, liquid or superheated steam), x=-1000 must be entered as a pro-forma value.

The two phase regions wet steam region, melting region and sublimation region are calculated automatically by the subprograms. For this purpose the following facts have to be considered (cp.  $\lg p,h$ -diagram chapter 1.2):

# 1. Wet Vapor Region $(0 \le x \le 1)$ :

The phase fraction x equates to the vapor fraction x in the wet steam region  $x = \frac{m''}{(m' + m'')}$ . Its unit is

(kg saturated steam)/(kg wet steam).

If the state point to be calculated is located in the wet steam region, a value between 0 and 1 must be entered for x. If boiling liquid (boiling curve) is to be calculated, the value 0 has to be entered for x. In case of dry saturated steam (dew curve) x = 1 has to be entered.

Concerning pressure and temperature either the given value for t and p = -1000 or the given value for p and t = -1000 and in both cases the value 0 or 1 for x must be entered when calculating boiling liquid or dry saturated steam. If p and t and x are entered, the program will consider p and t to represent the vapor pressure curve.

Boiling and dew curve: Temperature range from  $T_t$  to  $T_{max}$ 

Pressure range from  $p_t$  to  $p_s(T_{max})$ 

# 2. Melting Region $(10 \le x \le 11)$ :

The phase fraction x equates to the liquid fraction x in the melting region  $x = 10 + \frac{m_{\text{liq}}}{\left(m_{\text{ice}} + m_{\text{liq}}\right)}$ . Its unit

is (kg solidified liquid)/(kg melt), whereas melt is a mixture of melting ice and solidified liquid. If the state point to be calculated is located in the melting region, a value between 10 and 11 must be entered for x. If melting solid (melting curve) is to be calculated, the value 10 has to be entered for x. In case of solidifying liquid (solidification curve) x = 11 has to be entered.

When calculating a melting solid or solidifying liquid it is adequate, Concerning pressure and temperature, to put in either the value given for t and p = -1000 or the value given for p and t = -1000 and the value for x (x = 10 or x = 11). If p and t and t are entered as given values, the program tests whether p and t fulfil the melting pressure curve.

Melting and

Solidification curve: Temperature range from  $T_t$  to  $T_{mel}$  ( $p_{max}$ )

Pressure range from  $p_t$  to  $p_{max}$ 

# 3. Sublimation Region $(100 \le x \le 101)$ :

The phase fraction x equates to the gas fraction x in the sublimation region  $x = 100 + \frac{m_{\rm gas}}{\left(m_{\rm ice} + m_{\rm gas}\right)}$ . Its

unit is (kg desublimated gas)/(kg sublimation powder), whereas sublimation powder is a mixture of sublimating ice and desublimated gas. If the state point to be calculated is located in the melting region, a value between 100 and 101 must be entered for x.

If sublimating solid is to be calculated, the value 100 has to be entered for x. In case of desublimating steam x = 101 has to be entered.

When calculating a sublimating solid or desublimating steam it is adequate, Concerning pressure and temperature, to put in either the value given for t and p = -1000 or the value given for p and t = -1000 and the value for x (x = 100 or x = 101). If p and t are entered as given values the program tests whether p and t fulfil the sublimation-pressure-curve.

Melting and

Solidification curve: Temperatur range from  $T_{min}$  to  $T_t$ 

Pressure range from  $p_{min}$  to  $p_t$ 

# Results for wrong input values

Result **UPTXICE = -1000** or  $u_ptx_ICE = -1000$  for input values:

Single phase region:

Solid, liquid, overheated steam (x = -1000):

- at  $p < p_{min}$  or  $p > p_{max}$
- at  $T < T_{min}$  or  $T > T_{max}$

# Two phase regions:

Wet steam region  $(0 \le x \le 1)$ :

- at p = -1000 and  $T < T_t$  or  $T > T_{max}$
- at t = -1000 and  $p < p_t$  or  $p > p_s(T_{max})$
- at  $p < p_t$  or  $p > p_s(T_{max})$
- at  $T < T_t$  or  $T > T_{max}$

Melting region  $(10 \le x \le 11)$ :

- at p = -1000 and  $T > T_t$  or  $T < T_{mel}(p_{max})$
- at t = -1000 and  $p < p_t$  or  $p > p_{max}$
- at  $p < p_t$  or  $p > p_{max}$
- at  $T > T_t$  or  $T < T_{mel}(p_{max})$

Sublimation region ( $100 \le x \le 101$ ):

- at p = -1000 and  $T < T_{min}$  or  $T > T_{t}$
- at t = -1000 and  $p < p_{min}$  or  $p > p_{t}$
- at  $p < p_{min}$  or  $p > p_{t}$
- at  $T < T_{min}$  or  $T > T_{t}$

# Specific Volume v = f(p,t,x)

Function Name: v\_ptx\_ICE

Subprogram with value of the function: **REAL\*8 FUNCTION VPTXICE (P,T,X)** 

for call from Fortran REAL\*8 P,T,X

# **Input Values**

**P** – Pressure *p* in bar

T - Temperature T in °C

**X** - *x* in kg / kg (Phase fraction, see the following explanations)

#### Result

**VPTXICE** or **v** ptx ICE – Specific volume *v* in m<sup>3</sup>/kg

Range of Validity (cp. p,t-diagram in chapter 1.2)

Temperature range: from  $T_{min}$  to  $T_{max}$ Pressure range: from  $p_{min}$  to  $p_{max}$ 

# Details on the phase fraction x

If the state point to be calculated is located in the single phase region (solid, liquid or superheated steam), x=-1000 must be entered as a pro-forma value.

The two phase regions wet steam region, melting region and sublimation region are calculated automatically by the subprograms. For this purpose the following facts have to be considered (cp.  $\lg p,h$ -diagram chapter 1.2):

# 1. Wet Vapor Region $(0 \le x \le 1)$ :

The phase fraction x equates to the vapor fraction x in the wet steam region  $x = \frac{m''}{(m' + m'')}$ . Its unit is

(kg saturated steam)/(kg wet steam).

If the state point to be calculated is located in the wet steam region, a value between 0 and 1 must be entered for x. If boiling liquid (boiling curve) is to be calculated, the value 0 has to be entered for x. In case of dry saturated steam (dew curve) x = 1 has to be entered.

Concerning pressure and temperature either the given value for t and p = -1000 or the given value for p and t = -1000 and in both cases the value 0 or 1 for x must be entered when calculating boiling liquid or dry saturated steam. If p and t are entered, the program will consider p and t to represent the vapor pressure curve.

Boiling and dew curve: Temperature range from  $T_t$  to  $T_{max}$ 

Pressure range from  $p_t$  to  $p_s$  ( $T_{max}$ )

#### 2. Melting Region $(10 \le x \le 11)$ :

The phase fraction x equates to the liquid fraction x in the melting region  $x = 10 + \frac{m_{\text{liq}}}{\left(m_{\text{ice}} + m_{\text{liq}}\right)}$ . Its unit

is (kg solidified liquid)/(kg melt), whereas melt is a mixture of melting ice and solidified liquid. If the state point to be calculated is located in the melting region, a value between 10 and 11 must be entered for x. If melting solid (melting curve) is to be calculated, the value 10 has to be entered for x. In case of solidifying liquid (solidification curve) x = 11 has to be entered.

When calculating a melting solid or solidifying liquid it is adequate, Concerning pressure and temperature, to put in either the value given for t and t = -1000 or the value given for t and t = -1000 and the value for t (t = 10 or t = 11). If t and t are entered as given values, the program tests whether t and t fulfil the melting pressure curve.

Melting and

Solidification curve: Temperature range from  $T_t$  to  $T_{mel}$  ( $p_{max}$ )

Pressure range from  $p_t$  to  $p_{max}$ 

# 3. Sublimation Region $(100 \le x \le 101)$ :

The phase fraction x equates to the gas fraction x in the sublimation region  $x = 100 + \frac{m_{\rm gas}}{\left(m_{\rm ice} + m_{\rm gas}\right)}$ . Its

unit is (kg desublimated gas)/(kg sublimation powder), whereas sublimation powder is a mixture of sublimating ice and desublimated gas. If the state point to be calculated is located in the melting region, a value between 100 and 101 must be entered for x.

If sublimating solid is to be calculated, the value 100 has to be entered for x. In case of desublimating steam x = 101 has to be entered.

When calculating a sublimating solid or desublimating steam it is adequate, Concerning pressure and temperature, to put in either the value given for t and p = -1000 or the value given for p and t = -1000 and the value for t (t = 100 or t = 101). If t and t are entered as given values the program tests whether t and t fulfil the sublimation-pressure-curve.

Melting and

Solidification curve: Temperatur range from  $T_{min}$  to  $T_t$ 

Pressure range from  $p_{min}$  to  $p_t$ 

# Results for wrong input values

Result **VPTXICE = -1000** or  $v_ptx_ICE = -1000$  for input values:

Single phase region:

Solid, liquid, overheated steam (x = -1000):

- at  $p < p_{min}$  or  $p > p_{max}$
- at  $T < T_{min}$  or  $T > T_{max}$

# Two phase regions:

Wet steam region  $(0 \le x \le 1)$ :

- at p = -1000 and  $T < T_t$  or  $T > T_{max}$
- at t = -1000 and  $p < p_t$  or  $p > p_s(T_{max})$
- at  $p < p_t$  or  $p > p_s(T_{max})$
- at  $T < T_t$  or  $T > T_{max}$

Melting region  $(10 \le x \le 11)$ :

- at p = -1000 and  $T > T_t$  or  $T < T_{mel}(p_{max})$
- at t = -1000 and  $p < p_t$  or  $p > p_{max}$
- at  $p < p_t$  or  $p > p_{max}$
- at  $T > T_t$  or  $T < T_{mel}(p_{max})$

Sublimation region ( $100 \le x \le 101$ ):

- at p = -1000 and  $T < T_{min}$  or  $T > T_{t}$
- at t = -1000 and  $p < p_{min}$  or  $p > p_{t}$
- at  $p < p_{min}$  or  $p > p_{t}$
- at  $T < T_{min}$  or  $T > T_{t}$

# Isentropic Speed of Sound w = f(p,t,x)

Function Name: w\_ptx\_ICE

Subprogram with value of the function: REAL\*8 FUNCTION WPTXICE (P,T,X)

for call from Fortran REAL\*8 P,T,X

# **Input Values**

**P** – Pressure *p* in bar

T - Temperature T in °C

**X** - x in kg / kg (Phase fraction, see the following explanations)

#### Result

**WPTXICE** or **w\_ptx\_ICE** – Speed of sound *w* in m/s

# Range Range of Validity (cp. p,t-diagram in chapter 1.2)

Temperature range: from  $T_{min}$  to  $T_{max}$ Pressure range: from  $p_{min}$  to  $p_{max}$ 

# Details on the phase fraction x

If the state point to be calculated is located in the single phase region (solid, liquid or superheated steam), x = -1000 must be entered as a pro-forma value.

The two phase regions wet steam region, melting region and sublimation region are calculated automatically by the subprograms. For this purpose the following facts have to be considered (cp.  $\lg p$ -h diagram chapter 1.2):

# 1. Wet Vapor Region $(0 \le x \le 1)$ :

The phase fraction x equates to the vapor fraction x in the wet steam region  $x = \frac{m''}{(m' + m'')}$ . Its unit is

(kg saturated steam)/(kg wet steam).

The calculation for *x* values between 0 and 1 is not possible.

If boiling liquid (boiling curve) is to be calculated, the value 0 has to be entered for x. In case of dry saturated steam (dew curve) x = 1 has to be entered.

Concerning pressure and temperature either the given value for t and p = -1000 or the given value for p and t = -1000 and in both cases the value 0 or 1 for x must be entered when calculating boiling liquid or dry saturated steam. If p and t and x are entered, the program will consider p and t to represent the vapor pressure curve.

Boiling and dew curve: Temperature range from  $T_t$  to  $T_{max}$ Pressure range from  $p_t$  to  $p_s$  ( $T_{max}$ )

# Melting Region $(10 \le x \le 11)$ :

The phase fraction x equates to the liquid fraction x in the melting region  $x = 10 + \frac{m_{\text{liq}}}{\left(m_{\text{ice}} + m_{\text{liq}}\right)}$ . Its unit

is (kg solidified liquid)/(kg melt), whereas melt is a mixture of melting ice and solidified liquid.

The calculation for *x* values between 10 and 11 is not possible.

If melting solid (melting curve) is to be calculated, the value 10 has to be entered for x. In case of solidifying liquid (solidification curve) x = 11 has to be entered.

When calculating a melting solid or solidifying liquid it is adequate, Concerning pressure and temperature, to put in either the value given for t and p = -1000 or the value given for p and t = -1000 and the value for x (x = 10 or x = 11). If p and t are entered as given values, the program tests whether p and t fulfil the melting pressure curve.

Melting and

2.

Solidification curve: Temperature range from  $T_t$  to  $T_{mel}$  ( $p_{max}$ )

Pressure range from  $p_t$  to  $p_{max}$ 

# 3. Sublimation Region $(100 \le x \le 101)$ :

The phase fraction x equates to the gas fraction x in the sublimation region  $x = 100 + \frac{m_{\rm gas}}{\left(m_{\rm ice} + m_{\rm gas}\right)}$ . Its

unit is (kg desublimated gas)/(kg sublimation powder), whereas sublimation powder is a mixture of sublimating ice and desublimated gas.

The calculation for x values between 100 and 101 is not possible.

If sublimating solid is to be calculated, the value 100 has to be entered for x. In case of desublimating steam x = 101 has to be entered.

When calculating a sublimating solid or desublimating steam it is adequate, Concerning pressure and temperature, to put in either the value given for t and p = -1000 or the value given for p and t = -1000 and the value for x (x = 100 or x = 101). If p and t are entered as given values the program tests whether p and t fulfil the sublimation-pressure-curve.

Sublimation and

desublimation curve: Temperatur range from  $T_{min}$  to  $T_{t}$ 

Pressure range from  $p_{min}$  to  $p_t$ 

# Results for wrong input values

Result **WPTXICE** = -1000 or **w\_ptx\_ICE** = -1000 for input values:

# Single phase region:

Solid, liquid, overheated steam (x = -1000):

- at  $p < p_{min}$  or  $p > p_{max}$
- at  $T < T_{min}$  or  $T > T_{max}$

# Two phase regions:

Wet steam region  $(0 \le x \le 1)$ :

- at 0 < x < 1, i.e. calculation in the wet steam region not possible!
- at p = -1000 and  $T < T_t$  or  $T > T_{max}$
- at t = -1000 and  $p < p_t$  or  $p > p_s(T_{max})$
- at  $p < p_t$  or  $p > p_s(T_{max})$
- at  $T < T_t$  or  $T > T_{max}$

Melting region  $(10 \le x \le 11)$ :

- at 10 < x < 11, i.e. calculation in the melting region not possible!
- at p = -1000 and  $T > T_t$  or  $T < T_{mel}(p_{max})$
- at t = -1000 and  $p < p_t$  or  $p > p_{max}$
- at  $p < p_t$  or  $p > p_{max}$
- at  $T > T_t$  or  $T < T_{mel}(p_{max})$

Sublimation region (100  $\leq x \leq$  101):

- at 100 < x < 101, i.e. calculation in the sublimation region not possible!
- at p = -1000 and  $T < T_{min}$  or  $T > T_{t}$
- at t = -1000 and  $p < p_{min}$  or  $p > p_{t}$
- at  $p < p_{min}$  or  $p > p_{t}$
- at  $T < T_{min}$  or  $T > T_{t}$

# Backward Function: Vapor Fraction x = f(p,h)

Function Name: x\_ph\_ICE

Subprogram with value of the function: REAL\*8 FUNCTION XPHICE (P,H)

for call from Fortran REAL\*8 P,H

# **Input Values**

**P** – Pressure *p* in bar

H - Specific enthalpy h in kJ/kg

# Result

**XPHICE**, **X** or **x** ph ICE – Vapor fraction x in (kg saturated steam/kg wet steam)

# Range of Validity (cp. p,t-diagram in chapter 1.2)

Pressure range: from  $p_t$  to  $p_s(T_{max})$  for wet steam region

from  $p_t$  to  $p_{max}$  for melting region from  $p_{min}$  to  $p_t$  for sublimation region

Enthalpy range: from  $h < h_{\text{max}} = h(p_{\text{min}}, T_{\text{max}})$  to  $h > h_{\text{min}} = h(p_{\text{min}}, T_{\text{min}})$ 

Temperature range: from  $T_{min}$  to  $T_{max}$  (resulting from internal calculation of the subprograms)

# Details on calculating the two phase regions

The two phase regions are calculated automatically by the subprograms. Using the given values for p and h, the program determines whether the point of state to be calculated is located in the single phase region (solid, liquid or steam) or in one of the two phase regions wet steam region, melting region and sublimation region (cp. lg p,h-diagram in chapter 1.2). When calculating a two phase mixture, x will be calculated. If the state point to be calculated is located in the single-phase region the result is set to x = -1.

# Results for wrong input values

Result **XPHICE = -1** or  $x_ph_ICE = -1$  for input values:

If the state point to be calculated is located in the single phase region (cp.  $\lg p,h$ -diagram in chapter 1.2).

#### Two phase regions:

Wet steam region  $(0 \le x \le 1)$ :

- at  $p < p_t$  or  $p > p_s(T_{max})$
- at calculation result  $T < T_t$  or  $T > T_{max}$

Melting region  $(10 \le x \le 11)$ :

- at  $p < p_t$  or  $p > p_{max}$
- at calculation result  $T > T_t$  or  $T < T_{mel}(p_{max})$

Sublimation region ( $100 \le x \le 101$ ):

- at  $p < p_{min}$  or  $p > p_{t}$
- at calculation result  $T < T_{min}$  or  $T > T_{t}$

# Backward Function: Vapor Fraction x = f(p,s)

Function Name: x\_ps\_ICE

Subprogram with value of the function: **REAL\*8 FUNCTION XPSICE (P,S)** 

for call from Fortran REAL\*8 P,S

# **Input Values**

**P** – Pressure *p* in bar

S - Specific entropy s in kJ/(kg K)

#### Result

**XPSICE** or **x\_ps\_ICE** – Vapor fraction *x* in (kg saturated steam/kg wet steam)

# Range of Validity (cp. p,t-diagram in chapter 1.2)

Pressure range: from  $p_t$  to  $p_s(T_{max})$  for wet steam region

from  $p_t$  to  $p_{max}$  for melting region from  $p_{min}$  to  $p_t$  for sublimation region

Entropy range: from  $s < s_{max} = s(p_{min}, T_{max})$  to  $s > s_{min} = s(p_{min}, T_{min})$ 

Temperature range: from  $T_{min}$  to  $T_{max}$  (resulting from internal calculation of the subprograms)

# Details on calculating the two phase regions

The two phase regions are calculated automatically by the subprograms. Using the given values for p and s, the program determines whether the point of state to be calculated is located in the single phase region (solid, liquid or steam) or in one of the two phase regions wet steam region, melting region and sublimation region (cp. lg p,h-diagram in chapter 1.2). When calculating a two phase mixture, x will be calculated. If the state point to be calculated is located in the single-phase region the result is set to x = -1.

# Results for wrong input values

Result **XPSICE = -1** or  $x_ps_ICE = -1$  for input values:

If the state point to be calculated is located in the single phase region (cp.  $\lg p,h$ -diagram in chapter 1.2).

# Two phase regions:

Wet steam region  $(0 \le x \le 1)$ :

- at  $p < p_t$  or  $p > p_s(T_{max})$
- at calculation result  $T < T_t$  or  $T > T_{max}$

Melting region  $(10 \le x \le 11)$ :

- at  $p < p_t$  or  $p > p_{max}$
- at calculation result  $T > T_t$  or  $T < T_{mel}(p_{max})$

Sublimation region ( $100 \le x \le 101$ ):

- at  $p < p_{min}$  or  $p > p_{t}$
- at calculation result  $T < T_{min}$  or  $T > T_{t}$

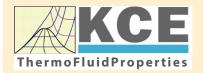

# KCE-ThermoFluidProperties www.thermofluidprop.com

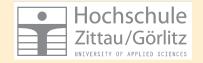

# **Property Libraries** for Calculating Heat Cycles, Boilers, Turbines and Refrigerators

#### **Water and Steam**

#### **Library LibIF97**

- Industrial Formulation IAPWS-IF97 (Revision 2007)
- Supplementary Standards IAPWS-IF97-S01, -S03rev, -S04, and -S05
- IAPWS Revised Advisory Note No. 3 on Thermodynamic Derivatives (2008)

# Library LibIF97 META

 Industrial Formulation IAPWS-IF97 (Revision 2007) for metastable steam

#### **Humid Combustion Gas Mixtures**

#### Library LibHuGas

Model: Ideal mixture of the real fluids:

CO<sub>2</sub> - Span, Wagner H<sub>2</sub>O - IAPWS-95 O<sub>2</sub> - Schmidt, Wagner N<sub>2</sub> - Span et al.

Ar - Tegeler et al.

and of the ideal gases:

SO<sub>2</sub>, CO, Ne

(Scientific Formulation of Bücker et al.)

Consideration of:

- Dissociation from VDI 4670
- Poynting effect

#### **Humid Air**

# Library LibHuAir

Model: Ideal mixture of the real fluids:

- Dry air from Lemmon et al.
- Steam, water and ice from IAPWS-IF97 and IAPWS-06

Consideration of:

- Condensation and freezing of steam
- Dissociation from VDI 4670
- Poynting effect from ASHRAE RP-1485

# Extremely Fast Property Calculations

Spline-Based Table Look-up Method (SBTL)

# Library LibSBTL\_IF97 Library LibSBTL\_95 Library LibSBTL\_HuAir

For steam, water, humid air, carbon dioxide and other fluids and mixtures according IAPWS Guideline 2015 for Computational Fluid Dynamics (CFD), real-time and non-stationary simulations

# Carbon Dioxide Including Dry Ice

# **Library LibCO2**

Formulation of Span and Wagner (1996)

#### Seawater

# Library LibSeaWa

**IAPWS Industrial Formulation 2013** 

#### Ice

# **Library LibICE**

Ice from IAPWS-06, Melting and sublimation pressures from IAPWS-08, Water from IAPWS-IF97, Steam from IAPWS-95 and -IF97

# Ideal Gas Mixtures

# Library LibIdGasMix

Model: Ideal mixture of the ideal gases:

| Ar              | NO               | не              | Propylene  |
|-----------------|------------------|-----------------|------------|
| Ne              | H <sub>2</sub> O | $F_2$           | Propane    |
| $N_2$           | SO <sub>2</sub>  | NH <sub>3</sub> | Iso-Butane |
| $O_2$           | H <sub>2</sub>   | Methane         | n-Butane   |
| CO              | H <sub>2</sub> S | Ethane          | Benzene    |
| CO <sub>2</sub> | OH               | Ethylene        | Methanol   |
| Air             |                  |                 |            |

Consideration of:

Dissociation from the VDI Guideline 4670

# **Library LibIDGAS**

Model: Ideal gas mixture from VDI Guideline 4670

Consideration of:

Dissociation from the VDI Guideline 4670

#### **Humid Air**

#### Library ASHRAE LibHuAirProp

Model: Virial equation from ASHRAE Report RP-1485 for real mixture of the real fluids:

- Dry air
- Steam

Consideration of:

 Enhancement of the partial saturation pressure of water vapor at elevated total pressures

www.ashrae.org/bookstore

# Dry Air Including Liquid Air

# Library LibRealAir

Formulation of Lemmon et al. (2000)

# Refrigerants

#### **Ammonia**

# **Library LibNH3**

Formulation of Tillner-Roth et al. (1993)

#### R134a

# Library LibR134a

Formulation of Tillner-Roth and Baehr (1994)

Iso-Butane

## Library LibButane\_Iso

Formulation of Bücker and Wagner (2006)

#### n-Butane

# Library LibButane\_n

Formulation of Bücker and Wagner (2006)

# **Mixtures for Absorption Processes**

#### **Ammonia/Water Mixtures**

# Library LibAmWa

IAPWS Guideline 2001 of Tillner-Roth and Friend (1998)

Helmholtz energy equation for the mixing term (also useable for calculating the Kalina Cycle)

# Water/Lithium Bromide Mixtures

#### Library LibWaLi

Formulation of Kim and Infante Ferreira (2004)
Gibbs energy equation for the mixing term

# **Liquid Coolants**

# Liquid Secondary Refrigerants

#### Library LibSecRef

Liquid solutions of water with

 $C_2H_6O_2$  Ethylene glycol  $C_3H_8O_2$  Propylene glycol  $C_2H_EOH$  Ethanol

C<sub>2</sub>H<sub>5</sub>OH Ethanol CH<sub>3</sub>OH Methanol C<sub>3</sub>H<sub>8</sub>O<sub>3</sub> Glycerol

K<sub>2</sub>CO<sub>3</sub> Potassium carbonate
CaCl<sub>2</sub> Calcium chloride
MgCl<sub>2</sub> Magnesium chloride
NaCl Sodium chloride
C<sub>2</sub>H<sub>3</sub>KO<sub>2</sub> Potassium acetate
CHKO<sub>2</sub> Potassium formate
LiCl Lithium chloride

NH<sub>3</sub> Ammonia

Formulation of the International Institute of Refrigeration (IIR 2010)

#### **Ethanol**

# Library LibC2H5OH

Formulation of Schroeder et al. (2014)

#### Methanol

# Library LibCH3OH

Formulation of de Reuck and Craven (1993)

# **Propane**

# **Library LibPropane**

Formulation of Lemmon et al. (2009)

# Siloxanes as ORC Working Fluids

Octamethylcyclotetrasiloxane C<sub>8</sub>H<sub>24</sub>O<sub>4</sub>Si<sub>4</sub> Library LibD4

Decamethylcyclopentasiloxane C<sub>10</sub>H<sub>30</sub>O<sub>5</sub>Si<sub>5</sub> Library LibD5

Tetradecamethylhexasiloxane C<sub>14</sub>H<sub>42</sub>O<sub>5</sub>Si<sub>6</sub> Library LibMD4M

Hexamethyldisiloxane C<sub>6</sub>H<sub>18</sub>OSi<sub>2</sub> Library LibMM

Formulation of Colonna et al. (2006)

Dodecamethylcyclohexasiloxane C<sub>12</sub>H<sub>36</sub>O<sub>6</sub>Si<sub>6</sub> Library LibD6

Decamethyltetrasiloxane C<sub>10</sub>H<sub>30</sub>O<sub>3</sub>Si<sub>4</sub> Library LibMD2M

Dodecamethylpentasiloxane C<sub>12</sub>H<sub>36</sub>O<sub>4</sub>Si<sub>5</sub> Library LibMD3M

Octamethyltrisiloxane C<sub>8</sub>H<sub>24</sub>O<sub>2</sub>Si<sub>3</sub> Library LibMDM

Formulation of Colonna et al. (2008)

# Nitrogen and Oxygen

# Libraries LibN2 and LibO2

Formulations of Span et al. (2000) and Schmidt and Wagner (1985)

#### Hydrogen

#### Library LibH2

Formulation of Leachman et al. (2009)

#### Helium

# **Library LibHe**

Formulation of Arp et al. (1998)

# **Hydrocarbons**

Decane C<sub>10</sub>H<sub>22</sub> Library LibC10H22

Isopentane C<sub>5</sub>H<sub>12</sub> Library LibC5H12\_Iso

Neopentane C<sub>5</sub>H<sub>12</sub> Library LibC5H12\_Neo

Isohexane C<sub>6</sub>H<sub>14</sub> Library LibC6H14

Toluene C<sub>7</sub>H<sub>8</sub> Library LibC7H8

Formulation of Lemmon and Span (2006)

#### **Further Fluids**

Carbon monoxide CO Library LibCO

Carbonyl sulfide COS Library LibCOS

Hydrogen sulfide H<sub>2</sub>S Library LibH2S

Nitrous oxide N<sub>2</sub>O Library LibN2O

Sulfur dioxide SO<sub>2</sub> Library LibSO2

Acetone C<sub>3</sub>H<sub>6</sub>O Library LibC3H6O

Formulation of Lemmon and Span (2006)

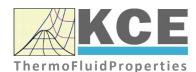

# For more information please contact:

KCE-ThermoFluidProperties UG & Co. KG Prof. Dr. Hans-Joachim Kretzschmar

Wallotstr. 3

01307 Dresden, Germany

Internet: www.thermofluidprop.com

Email: info@thermofluidprop.com

Phone: +49-351-27597860

Mobile: +49-172-7914607

Fax: +49-3222-1095810

# The following thermodynamic and transport properties can be calculated<sup>a</sup>:

# Thermodynamic Properties

- Vapor pressure p<sub>s</sub>
- Saturation temperature T<sub>s</sub>
- Density ρ
- Specific volume v
- Enthalpy h
- Internal energy u
- Entropy s
- Exergy e
- Isobaric heat capacity c<sub>p</sub>
- Isochoric heat capacity c<sub>v</sub>
- Isentropic exponent  $\kappa$ Speed of sound w
- Surface tension σ

# **Transport Properties**

- Dynamic viscosity  $\eta$
- Kinematic viscosity v
- Thermal conductivity λ
- Prandtl number Pr
- · Thermal diffusivity a

#### **Backward Functions**

- T, v, s (p,h)
- T, v, h (p,s)
- p, T, v (h,s) • p, T (v,h)
- p, T (v,u)

#### Thermodynamic Derivatives

· Partial derivatives used in process modeling can be calculated.

<sup>&</sup>lt;sup>a</sup> Not all of these property functions are available in all property libraries.

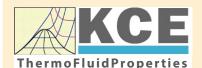

# KCE-ThermoFluidProperties www.thermofluidprop.com

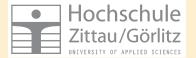

# **Property Software for Calculating Heat Cycles, Boilers, Turbines and Refrigerators**

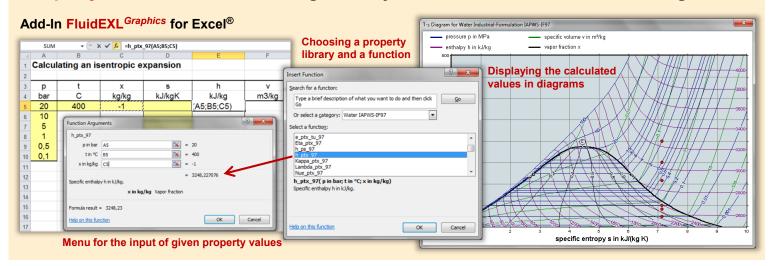

# Add-On FluidMAT for Mathcad<sup>®</sup> Add-On FluidPRIME for Mathcad Prime<sup>®</sup>

The property libraries can be used in Mathcad® and Mathcad Prime®.

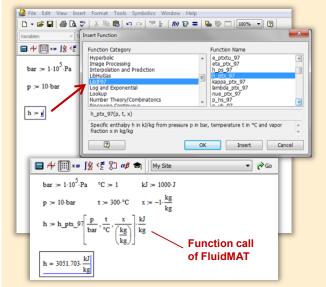

# Add-On FluidLAB for MATLAB® and SIMULINK®

Using the Add-In FluidLAB the property functions can be called in MATLAB® and SIMULINK®.

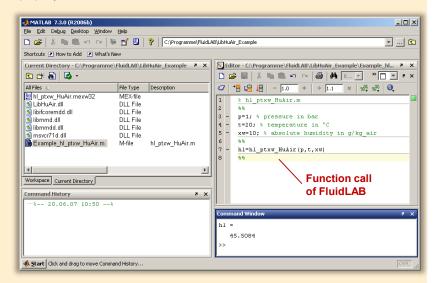

# Add-On FluidVIEW for LabVIEW™

The property functions can be calculated in LabVIEW™.

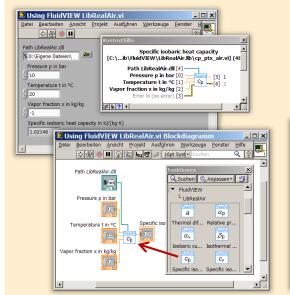

# Add-On FluidDYM for DYMOLA® (Modelica) and SimulationX®

The property functions can be called in DYMOLA® and SimulationX®.

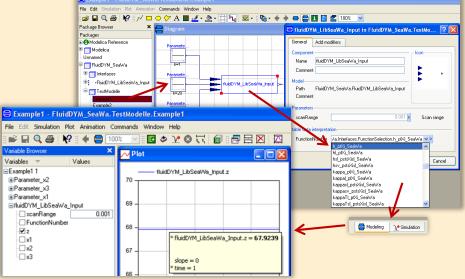

# Add-On FluidEES for Engineering Equation Solver®

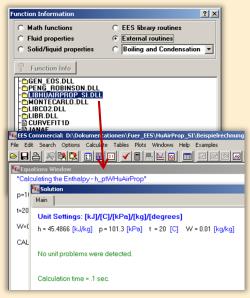

# App International Steam Tables for iPhone, iPad, iPod touch, Android Smartphones and Tablets

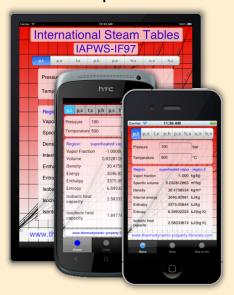

# Online Property Calculator at www.thermofluidprop.com

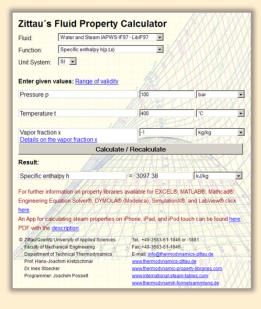

# **Property Software for Pocket Calculators**

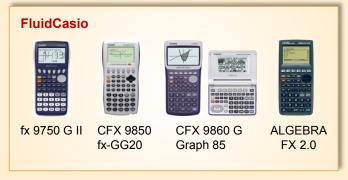

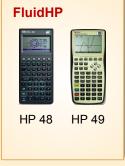

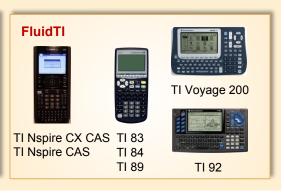

# For more information please contact:

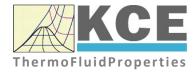

KCE-ThermoFluidProperties UG & Co. KG Prof. Dr. Hans-Joachim Kretzschmar Wallotstr. 3

01307 Dresden, Germany

Internet: www.thermofluidprop.com Email: info@thermofluidprop.com

Phone: +49-351-27597860 Mobile: +49-172-7914607 Fax: +49-3222-1095810

The following thermodynamic and transport properties<sup>a</sup> can be calculated in Excel<sup>®</sup>, MATLAB<sup>®</sup>, Mathcad<sup>®</sup>, Engineering Equation Solver<sup>®</sup> (EES), DYMOLA<sup>®</sup> (Modelica), SimulationX<sup>®</sup> and LabVIEW™:

#### Thermodynamic Properties

- Vapor pressure p<sub>s</sub>
- Saturation temperature T<sub>s</sub>
- Density  $\rho$
- Specific volume v
- Enthalpy h
- · Internal energy u
- Entropy s
- Exergy e
- Isobaric heat capacity  $c_{p}$
- Isochoric heat capacity  $c_{\nu}$
- Isentropic exponent  $\kappa$
- Speed of sound w
- Surface tension σ

#### **Transport Properties**

- Dynamic viscosity  $\eta$
- Kinematic viscosity v
- Thermal conductivity λ
- Prandtl number Pr
- · Thermal diffusivity a

#### **Backward Functions**

- T, v, s (p,h)
- T, v, h (p,s)
- p, T, v (h,s)
- p, T (v,h)
- p, T (v,u)

# Thermodynamic Derivatives

 Partial derivatives used in process modeling can be calculated.

<sup>&</sup>lt;sup>a</sup> Not all of these property functions are available in all property libraries.

# 5. References

# [1] IAPWS:

Revised Release on the IAPWS Industrial Formulation 1997 for the Thermodynamic Properties of Water and Steam IAPWS-IF97.

Available at the IAPWS Website http://www.iapws.org

# [2] Wagner, W.; Kretzschmar, H.-J.:

International Steam Tables.

Springer-Verlag, Berlin (2008)

# [3] IAPWS:

Release on the IAPWS Formulation 2011 for the Thermal Conductivity of Ordinary Water Substance.

Available at the IAPWS Website http://www.iapws.org.

# [4] IAPWS:

Release on the IAPWS Formulation 2008 for the Viscosity of Ordinary Water Substance.

IAPWS Secretariat, Dooley, B., EPRI, Palo Alto CA, (1997)

# [5] IAPWS:

Revised Release on the IAPWS Formulation 1995 for the Thermodynamic Properties of Ordinary Water Substance for General and Scientific Use.

Available at the IAPWS Website http://www.iapws.org

# [6] IAPWS:

Revised Release on the Equation of State 2006 for H2O Ice Ih.

Available at the IAPWS Website http://www.iapws.org

# [7] IAPWS:

Revised Release 2008 on the Pressure along the Melting and Sublimation Curves of Ordinary0020Water Substance.

Available at the IAPWS Website http://www.iapws.org

# 6. Satisfied Customers

Period from 2018 to 2022

The following companies and institutions use the property libraries:

- FluidEXL<sup>Graphics</sup> for Excel<sup>®</sup> incl. VBA
- FluidLAB for MATLAB® and Simulink
- FluidMAT for Mathcad®
- FluidPRIME for Mathcad Prime®
- FluidEES for Engineering Equation Solver® EES
- FluidDYM for Dymola<sup>®</sup> (Modelica) and SimulationX<sup>®</sup>
- FluidVIEW for LabVIEW<sup>™</sup>
- FluidPYT for Python
- FluidJAVA for Java
- DLLs for Windows Applications
- Shared Objects for Linux
- Shared Objects for macOS.

#### 2022

| ASTG, Graz, Austria                                       | 12/2022 |
|-----------------------------------------------------------|---------|
| Wandschneider + Gutjahr, Hamburg                          |         |
| RWE Supply & Trading, Essen                               | 11/2022 |
| Stadtwerke Rosenheim                                      |         |
| CEA, Saclay, France                                       | 10/2022 |
| RWE Supply & Trading, Essen                               |         |
| SEEC Saudi Energy Efficiency Center, Riyadh, Saudi Arabia |         |
| MAN, Copenhagen, Denmark                                  |         |
| Hermeler & Partner Consulting Engineers, Sassenberg       | 09/2022 |
| Envi Con, Nürnberg                                        |         |
| Drill Cool Systems, Bakersfield CA, USA                   |         |
| RWE Supply & Trading, Essen                               |         |
| Maerz Ofenbau, Zürich, Switzerland                        |         |
| Saale Energie, Schkopau                                   |         |
| ERGO, Dresden                                             |         |
| Mainova, Frankfurt/Main                                   |         |
| Bundeswehr, Koblenz                                       | 08/2022 |
| RWE Supply & Trading, Essen                               |         |
| Grenzebach Corporation, Newnan GE, USA                    |         |
| AGRANA, Gmuend, Austria                                   | 07/2022 |
| MIBRAG, Zeitz                                             |         |
| Hochschule Niederrhein, Krefeld                           |         |
| ULT, Löbau                                                | 06/2022 |
| LEAG, Cottbus                                             |         |
| VPC Group, Vetschau                                       |         |
|                                                           |         |

09/2021

Wärme, Hamburg ILK, Dresden Stricker IB, Küssnacht a. Rigi, Switzerland LEAG, Cottbus 05/2022 RWE Supply & Trading, Essen IGT Tomalla, Kreuztal B+T Engineering, Dübendorf, Switzerland Stricker IB, Küssnacht a. Rigi, Switzerland Vogelsang & Benning, Bochum 04/2022 Frischli, Rehburg-Loccum BPS Consulting, Sprenge 03/2022 HS Hannover, Maschinenbau & BioVT M+M Turbinentechnik, Bad Salzuflen Uni. Strathclyde, Glasgow, UK 02/2022 Delta Energy Group, Jiaozhou City, Qingdao, China Wetzel IB, Guben Wijbenga, PC Geldermalsen, The Netherlands Voith Paper, Heidenheim HS Zittau/Görlitz, Maschinenwesen 01/2022 Thermische Abfallbehandlung, Lauta Webb Institute, Glen Cove NY, USA TU Berlin, Umweltverfahrenstechnik SachsenEnergie, Dresden Doosan, Chang-won-si, Gyeongsangnam-do, South Korea KW3, LH Veenendaal, The Netherlands Université du Luxembourg, Esch-sur-Alzette Enseleit IB, Mansfeld Caliqua/Equans, Zürich, Switzerland Rudnick & Enners, Alpenrod 2021 Wenisch IB, Vetschau 12/2021 PPCHEM, Hinwil, Switzerland KW3, The Netherlands BASF Ludwigshafen Air-Consult, Jena Sjerp & Jongeneel, RB Zoetermeer, The Netherlands 11/2021 Maerz Ofenbau, Zürich, Switzerland RWE Supply & Trading, Essen Hahn IB, Dresden 10/2021 Therm, South Africa

Enseleit IB, Mansfeld SachsenEnergie, Dresden BSH Hausgeräte, Berlin

RWE Supply & Trading, Essen TH Nürnberg, Verfahrenstechnik

RWE Supply & Trading, Essen

| Norsk Energi, Oslo, Norway<br>AKM Industrieanlagen, Haltern | 08/2021  |
|-------------------------------------------------------------|----------|
| Drill Cool Systems, Bakersfield CA, USA                     |          |
| Siemens Energy Global, Erlangen                             | 07/2021  |
| Wulff & Umag, Husum                                         | 01/2021  |
| Planungsbüro Waidhas, Chemnitz                              |          |
| Burkhardt Energie Technik, Mühlhausen                       |          |
| Lücke IB, Paderborn                                         | 06/2021  |
| TU Dresden, Energieverfahrenstechnik                        | 39,232.  |
| Wärme, Hamburg                                              |          |
| AL-KO Therm, Kötz                                           |          |
| PCK Raffinerie, Schwedt                                     |          |
| Vogelsang & Benning, Bochum                                 | 05/2021  |
| MTU, München                                                |          |
| VPC Group, Vetschau                                         |          |
| AVG, Köln                                                   | 04/2021  |
| TH Ulm, Institut für Fahrzeugtechnik                        |          |
| Marty IB, Oberwil, Switzerland                              |          |
| HypTec, Lebring, Austria                                    |          |
| Lopez IB, Getxo, Bizkaia, Spain                             | 03/2021  |
| GM Remediation Systems, Leoben, Austria                     |          |
| Jager Kältetechnik, Osnabrück                               |          |
| T&M Automation, GR Leidschendam, The Netherlands            |          |
| RWE Supply & Trading, Essen                                 |          |
| Stadtwerke Leipzig                                          |          |
| Beuth Hochschule für Technik, Berlin                        |          |
| Beleth IB, Woeth                                            | 02/2021  |
| ZTL, Thal, Austria                                          |          |
| ETABO Bochum                                                |          |
| RWE Supply & Trading, Essen                                 |          |
| Onyx Germany, Berlin                                        |          |
| TU Dresden, Kältetechnik                                    |          |
| GOHL-KTK, Durmersheim                                       |          |
| Therm Development, South Africa                             |          |
| thermofin, Heinsdorfergrund                                 |          |
| RWE Supply & Trading, Essen                                 | 01/2021  |
| STEAG, Essen                                                |          |
| ETA Energieberatung, Pfaffenhofen                           |          |
| Enex Power, Kirchseeon                                      |          |
| 2020                                                        |          |
|                                                             | 12/2020  |
| Drill Cool, Bakersfield CA, USA                             | 12/2020  |
| Manders, The Netherlands                                    |          |
| RWE Supply & Tranding, Essen NEOWAT Lodz, Poland            |          |
| University of Duisburg-Essen, Duisburg                      | 11/2020  |
| Stellenbosch University, South Africa                       | 1 1/2020 |
| Stelletibusori Otilversity, Suutii Airica                   |          |

University De France-COMTe, France

RWE, Essen

STEAG, Herne

Isenmann Ingenierbüro

University of Stuttgart, ITLR, Stuttgart

Norsk Energi, Oslo, Norway

TGM Kanis, Nürnberg

Stadtwerke Neuburg 10/2020

Smurfit Kappa, Roermond, The Netherlands

RWE, Essen

Hochschule Zittau/Görlitz, Wirtschaftsingenieurwesen

Stadtwerke, Neuburg

ILK, Dresden

ATESTEO, Alsdorf

Hochschule Zittau/Görlitz, Maschinenwesen

TH Nürnberg, Verfahrenstechnik

Drill Cool, Bakersfield CA,USA 09/2020

RWE, Essen

2Meyers Ingenieurbüro, Nürnberg

FELUWA, Mürlenbach

Stadtwerke Neuburg

Caverion, Wien, Austria

GMVA Niederrhein, Oberhausen

INWAT Lodz, Poland

Troche Ingenieurbüro, Hayingen 08/2020

CEA Saclay, France

VPC, Vetschau 07/2020

FSK System-Kälte-Klima, Dortmund Exergie Etudes, Sarl, Switzerland

**AWG Wuppertal** 

STEAG Energy Services, Zwingenberg

Hochschule Braunschweig 06/2020

DBI, Leipzig

GOHL-KTK, Dumersheim

TU Dresden, Energieverfahrenstechnik

BASF SE, ESI/EE, Ludwigshafen

Wärme Hamburg

Ruchti Ingenieurbüro, Uster, Switzerland

IWB, Basel, Switzerland

Midiplan, Bietingen-Bissingen 05/2020

Knieschke, Ingenieurbüro

RWE, Essen

Leser, Hamburg

AGRANA, Gmünd, Austria

EWT Wassertechnik, Celle

Hochschule Darmstadt 04/2020

MTU München CCP

HAW Hamburg 03/2020

Hanon, Novi Jicin, Czech Republic TU Dresden, Kältetechnik MAN, Copenhagen, Denmark EnerTech, Radebeul 02/2020 LEAG, Cottbus B+B Enginering Magdeburg Hochschule Offenburg WIB, Dennheritz 01/2020 Universität Duisburg-Essen, Strömungsmaschinen Kältetechnik Dresen-Bremen TH Ingolstadt Vattenfall AB, Jokkmokk, Sweden Fraunhofer UMSICHT 2019 PEU Leipzig, Rötha 12/2019 MB-Holding, Vestenbergsgreuth RWE, Essen Georg-Büchner-Hochschule, Darmstadt 11/2019 EEB ENERKO, Aldenhoven Robert Benoufa Energietechnik, Wiesloch Kehrein & Kubanek Klimatechnik, Moers 10/2019 Hanon Systems Autopal Services, Hluk, Czech Republic CEA Saclay, Gif Sur Yvette cedex, France Saudi Energy Efficiency Center SEEC, Riyadh, Saudi Arabia VPC, Vetschau 09/2019 jGanser PM + Engineering, Forchheim Endress+Hauser Flowtec AG, Reinach, Switzerland Ruchti IB, Uster, Switzerland ZWILAG Zwischenlager Würenlingen, Switzerland 08/2019 Hochschule Zittau/Görlitz, Faculty Maschinenwesen Stadtwerke Neubrandenburg Physikalisch Technische Bundesanstalt PTB, Braunschweig GMVA Oberhausen 07/2019 Endress+Hauser Flowtec AG, Reinach, Switzerland WARNICA, Waterloo, Canada MIBRAG, Zeitz 06/2019 Pöyry, Zürich, Switzerland RWTH Aachen, Institut für Strahlantriebe und Turbomaschinen Midiplan, Bietigheim-Bissingen **GKS Schweinfurt** HS Zittau/Görlitz, Wirtschaftswissenschaften und Wirtschaftsingenieurwesen **ILK Dresden** HZDR Helmholtz Zentrum Dresden-Rossendorf 05/2019 TH Köln, Technische Gebäudeausrüstung IB Knittel, Braunschweig

Norsk Energi, Oslo, Norway

STEAG, Essen Stora Enso, Eilenburg IB Lücke, Paderborn Haarslev, Sonderso, Denmark MAN Augsburg Wieland Werke, Ulm 04/2019 Fels-Werke, Elbingerode Univ. Luxembourg, Luxembourg BTU Cottbus, Power Engineering 03/2009 Eins-Energie Sachsen, Schwarzenberg TU Dresden, Kälte- und Kryotechnik ITER, St. Paul Lez Durance Cedex, France Fraunhofer UMSICHT, Oberhausen Comparex Leipzig for Spedition Thiele HEMMERSBACH Rückert NaturGas, Lauf/Pegnitz BASF, Basel, Switzerland 02/2019 Stadtwerke Leipzig Maerz Ofenbau Zürich, Switzerland Hanon Systems Germany, Kerpen Thermofin, Heinsdorfergrund 01/2019 **BSH** Berlin 2018 Jaguar Energy, Guatemala 12/2018 WEBASTO, Gilching Smurfit Kappa, Oosterhout, Netherlands Univ. BW München RAIV, Liberec for VALEO, Prague, Czech Republic 11/2018 VPC Group Vetschau SEITZ, Wetzikon, Switzerland MVV, Mannheim 10/2018 **IB Troche** KANIS Turbinen, Nürnberg TH Ingolstadt, Institut für neue Energiesysteme IB Kristl & Seibt, Graz, Austria 09/2018 INEOS, Köln IB Lücke, Paderborn 08/2018 Südzucker, Ochsenfurt K&K Turbinenservice, Bielefeld 07/2018 OTH Regensburg, Elektrotechnik Comparex Leipzig for LEAG, Berlin 06/2018 Münstermann, Telgte 05/2018 TH Nürnberg, Verfahrenstechnik Universität Madrid, Madrid, Spanien HS Zittau/Görlitz, Wirtschaftsingenieurwesen HS Niederrhein, Krefeld Wilhelm-Büchner HS, Pfungstadt 03/2018

GRS, Köln

WIB, Dennheritz

RONAL AG, Härklingen, Schweiz 02/2018

Ingenieurbüro Leipert, Riegelsberg

AIXPROCESS, Aachen

KRONES, Neutraubling

Doosan Lentjes, Ratingen 01/2018